# **Bedienungsanleitung**

# **Verbrauchszähler SL870025**

**mit Display, 4 ... 20 mA Modbus RTU und Ethernet PoE (Power Over Ethernet)**

## Stationäre und mobile

Durchfluss– und Verbrauchsmessung für Druckluft und Gase

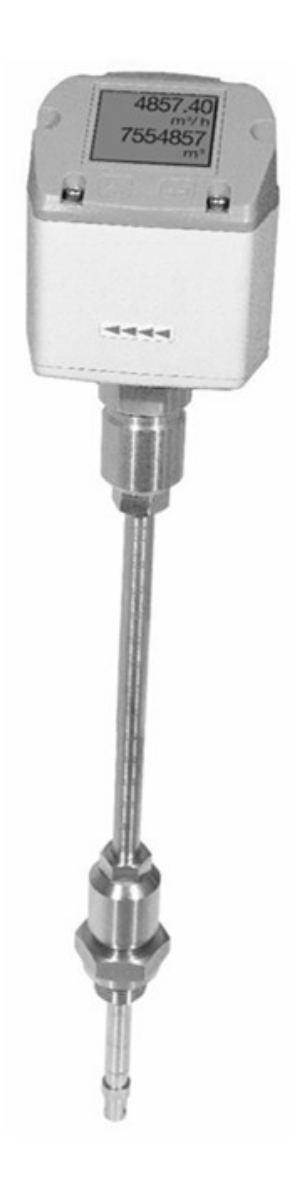

#### <span id="page-1-0"></span>**I. Vorwort**

Sehr geehrter Kunde,

vielen Dank, dass Sie sich für das SL870025 entschieden haben. Bitte lesen Sie vor Montage und Inbetriebnahme diese Installations- und Betriebsanleitung aufmerksam durch und befolgen Sie unsere Hinweise. Nur bei genauer Beachtung der beschriebenen Vorschriften und Hinweise wird die einwandfreie Funktion des Sensors und ein gefahrloser Betrieb sichergestellt.

ipf electronic gmbh Rosmarter Allee 14 58762 Altena

Die ipf electronic gmbh wird gesetzlich vertreten durch:

Hr. Dirk Neuhaus Hr. Christian Fiebach

HRB Iserlohn 4151 Ust.-IDNr. DE 125800498

Tel +49 2351 9365-0 Fax +49 2351 9365-19 Web www.ipf.de Email info@ipf.de

<span id="page-2-0"></span>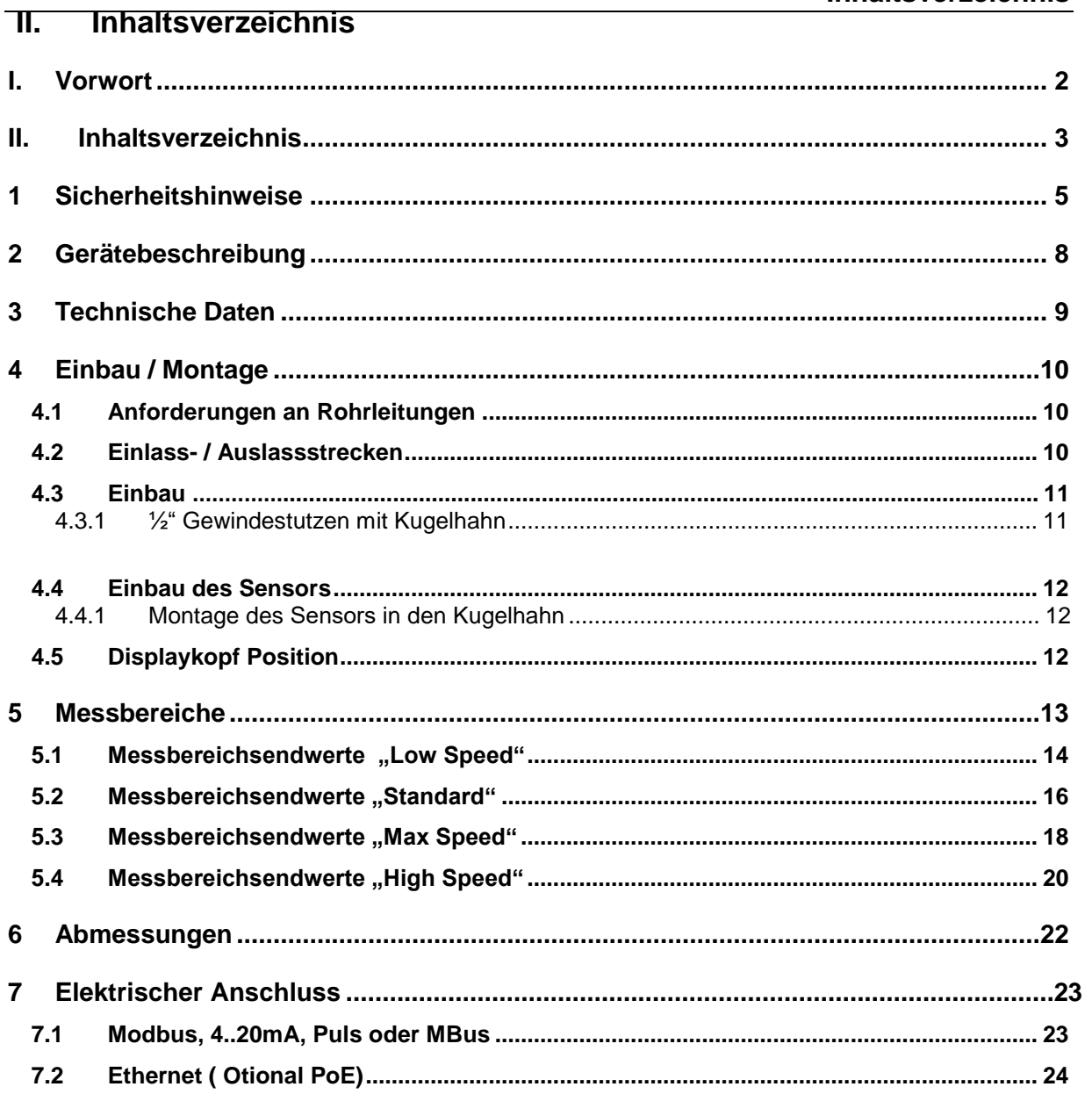

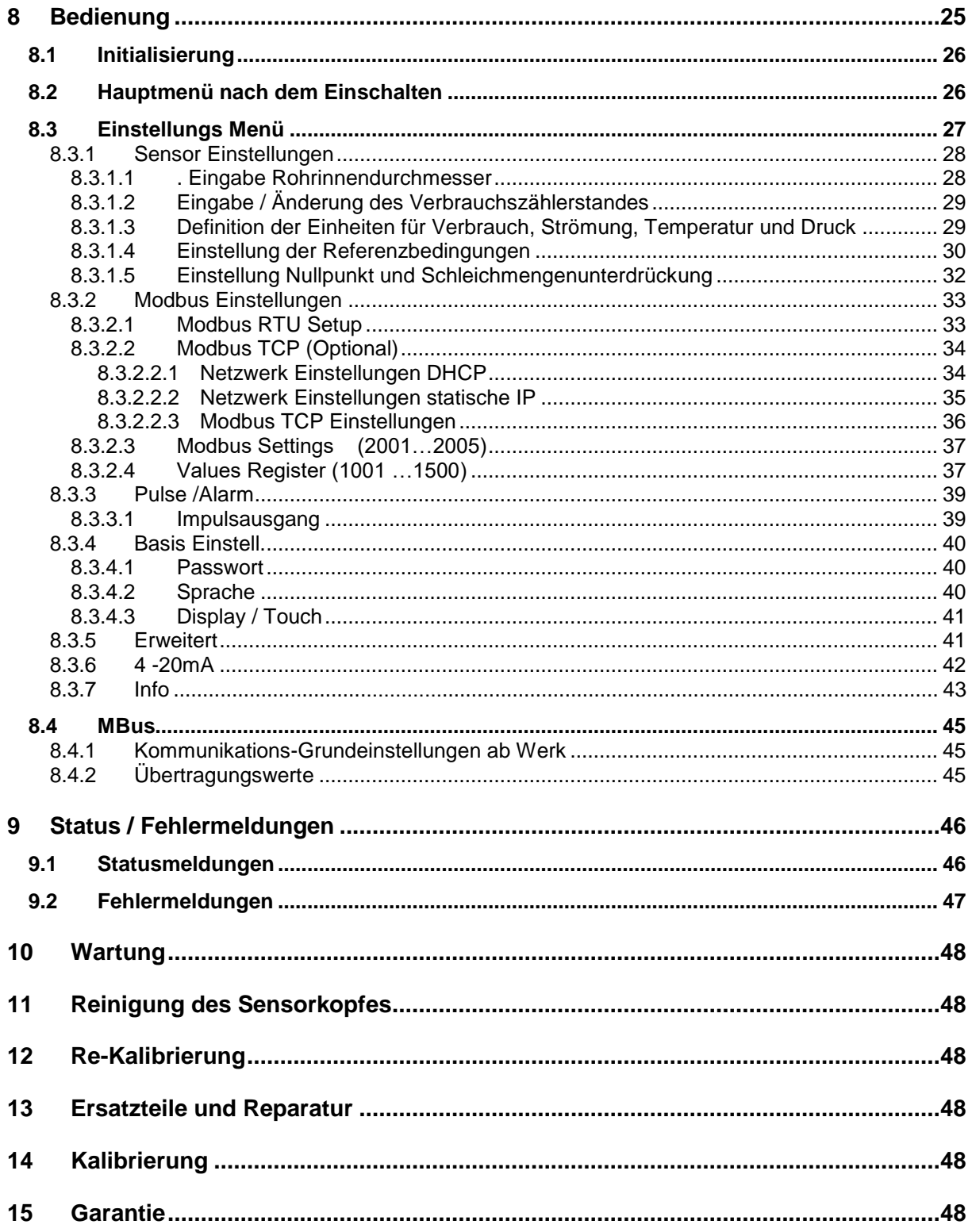

### <span id="page-4-0"></span>**1 Sicherheitshinweise**

#### **Vor Inbetriebnahme lesen!**

Achtung:

Druckbereich > 50 bar nicht überschreiten.

Ab 10 bar Hochdrucksicherung für den sicheren Ein– und Ausbau verwenden.

Messbereiche des Messwertaufnehmers beachten!

Bei Überhitzung werden die Fühler zerstört.

Zulässige Lager- und Transporttemperatur sowie die zulässige Betriebstemperatur beachten (z. B. Messgerät vor direkter Sonneneinstrahlung schützen).

**!**

Vorgegebene Anströmrichtung des Sensors unbedingt beachten!

Der am Sensorkopf angebrachte Sicherungsring muss in jedem Fall unbeschädigt und richtig in der dafür vorgesehenen Nut angebracht sein.

Die Einschraubvorrichtung muss druckdicht eingeschraubt sein.

Die Spannhülse muss mit einem Anzugsdrehmoment von 20—30 Nm festgezogen sein.

Kondensation auf dem Sensorelement oder Wassertropfen in der Messluft sind unbedingt zu vermeiden, denn sie führen zu fehlerhaften Messergebnissen.

Die angegebenen Mindestwerte für die Ein– und Auslaufstrecken dürfen nicht unterschritten werden. Das Unterschreiten führt zu erhöhten Abweichungen der Messergebnisse.

Bei Nichtbeachtung oder Nichteinhaltung kann für daraus entstandene Schäden ein Anspruch auf Haftung des Herstellers nicht geltend gemacht werden. Eingriffe am Gerät jeglicher Art, sofern sie nicht den bestimmungsgemäßen und beschriebenen Vorgängen entsprechen, führen zum Gewährleistungsverfall und zum Haftungsausschluss.

Das Gerät ist ausschließlich für den beschriebenen Einsatzzweck bestimmt.

Wir übernehmen keinerlei Gewährleistung hinsichtlich der Eignung für irgendeinen bestimmten Zweck und keine Haftung für Fehler, die in dieser Gebrauchsanweisung vorhanden sind. Ebenso wenig für Folgeschäden im Zusammenhang mit der Lieferung, Leistungsfähigkeit oder Verwendung des Gerätes.

Wir bieten Ihnen an, Geräte aus der Gerätefamilie, die Sie der Entsorgung zuführen wollen, von Ihnen zurückzunehmen.

Bitte Einstell- und Kalibrierarbeiten nur durch qualifiziertes Personal aus der Mess- und Regeltechnik durchführen lassen.

**Vor Inbetriebnahme lesen!** 

Die Verbrauchssonde arbeitet nach dem kalorimetrischen Messverfahren.

#### **Brennbare Gase**

Sollte diese Verbrauchssonde zur Messung brennbarer Gase (Erdgas etc.) eingesetzt werden, so weisen wir ausdrücklich darauf hin, dass die Sonde keine DVGW Zulassung hat, jedoch für Erdgas eingesetzt werden kann.

**!**

Eine DVGW Zulassung ist nicht zwingend erforderlich.

Die Verbrauchsonde entspricht dem aktuellen Stand der Technik und kann grundsätzlich für brennbare und nicht brennbare Gase eingesetzt werden.

Bei Verwendung z.B. für das Medium Erdgas wird die Sonde auf Erdgas eingestellt. Das Kalibrierprotokoll (Werkszertifikat) ist im Lieferumfang enthalten.

Der Bereich außerhalb der Rohrleitung (Umgebungsbereich der Sonde) darf kein Ex-Bereich sein.

Der Einbau muss durch autorisiertes Fachpersonal erfolgen.

#### **Vor Inbetriebnahme lesen!**

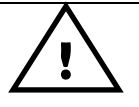

Die Verbrauchssonde misst die Strömungsgeschwindigkeit (kalorimetrisches Prinzip) in der Rohrleitungsmitte. Bitte Einbauanleitung und Einlaufstrecke = 15 x Innendurchmesser und Auslaufstrecke = 5 x Innendurchmesser beachten.

Die Messbereichsendwerte betragen für:

Standard 92,7 m/s, Volumenströme siehe Tabelle Seite 14-15 Max.-Version 185 m/s, Volumenströme siehe Tabelle Seite 16-17 High-Speed 224 m/s, Volumenströme siehe Tabelle Seite 18-19

#### **SL870025 mit Display mit 4… 20 mA Analog- und Impulsausgang**

#### **Bitte Rohrinnendurchmesser eingeben!**

Im Display angezeigte Werte:

Momentanwert in m<sup>3</sup>/h, m<sup>3</sup>/min etc. Zähler in m<sup>3</sup>, l, cf. sowie Impulsausgang, 1 Impuls pro m<sup>3</sup>, l, cf.

sind je nach eingestelltem Durchmesser berechnet. Analogwert für Volumenstromskalierung 4… 20 mA bitte den Tabellen Seite 13-18 entnehmen. Analog-Anfangswert 4 mA entspricht immer dem Anfangswert 0 m<sup>3</sup>/h, 0 m<sup>3</sup>/min etc.

Analog-Endwert 20 mA bitte den Tabellen auf den Seiten 13 - 17 entnehmen.

Beispiel Standard:

1" mit Innendurchmesser 25,0 mm,  $4 \text{ mA} = 0 \text{ m}^3/\text{h}$  und 20 mA = 122,2 m $^3/\text{h}$ 2" mit Innendurchmesser 53,1 mm,  $4 \text{ mA} = 0 \text{ m}^3/\text{h}$  und  $20 \text{ mA} = 600,0 \text{ m}^3/\text{h}$ 

# <span id="page-7-0"></span>**2 Gerätebeschreibung**

Der SL870025 ist ein kompakter Verbrauchszähler für Druckluft und Gase optional

mit Display. **Besondere Vorteile:** 

- Optimale Genauigkeit durch kompakte Bauweise
- Integriertes Display mit Anzeige von Duchfluss, Verbrauch,Geschwindigkeit und **Temperatur**
- Einheiten frei wählbar m<sup>3</sup>/h, m<sup>3</sup>/min, l/min, l/s, kg/h, kg/min, kg/s, cfm
- Eingabe Innenrohrdurchmesser über Display Tasten
- Modbus RTU (RS485) Schnittstelle
- Analogausgang 4..20mA frei zuordenbar
- Impulsausgang galv. isoliert.
- -

#### **Service Software**

- Analogausgang 4...20 mA skalierbar
- Auswahl der Gasart (Luft, Stickstoff, Argon, Lachgas, CO2, Sauerstoff, Erdgas)
- Servicedaten auslesen
- Sensordiagnose

# <span id="page-8-0"></span>**3 Technische Daten**

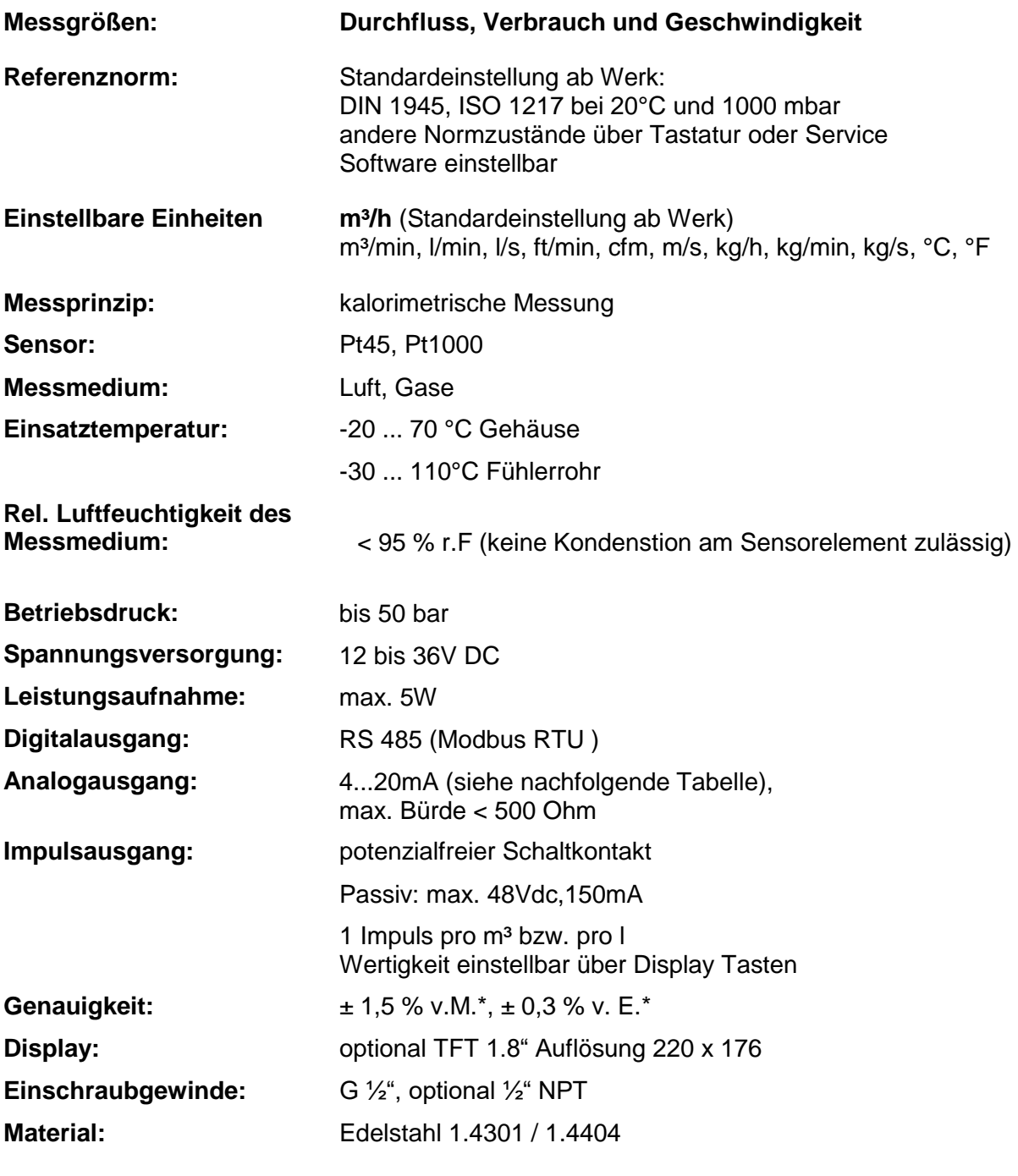

'\* v.M. = vom Messwert v.E. = vom Endwert

### <span id="page-9-0"></span>**4 Einbau / Montage**

#### <span id="page-9-1"></span>**4.1 Anforderungen an Rohrleitungen**

- Korrekt dimensionierte Dichtungen
- Korrekt ausgerichtete Flansche und Dichtungen
- Durchmessersprünge in der Rohrleitung sollten an den Verbindungsstellen vermieden werden jedoch 1mm nicht überschreiten .Weitere Informationen siehe ISO-Norm 14511.
- Saubere, nicht verschmutze Rohre nach Einbau.

#### <span id="page-9-2"></span>**4.2 Einlass- / Auslassstrecken**

Das hier angewandte Prinzip der thermischen Massenflußmessung ist sehr empfindlich gegen

Strömungsstörungen. Um die in den Datenblättern genannten Genauigkeiten einzuhalten, muss der Sensor zentrisch in einem geraden Rohrstück an einer Stelle mit ungestörtem Strömungsverlauf eingesetzt werden.

Einen ungestörten Strömungsverlauf erhält man, wenn eine genügend lange Strecke vor dem Sensor (Einlaufstrecke) und hinter dem Sensor (Auslaufstrecke) absolut gerade und ohne Störungsstellen wie Kanten, Nähte, Krümmungen etc. bereitgestellt wird.

Deshalb ist es erforderlich die empfohlenen Ein- bzw. Auslaufstrecken zu beachten.

#### **Tabelle der Ein- und Auslaufstrecken**

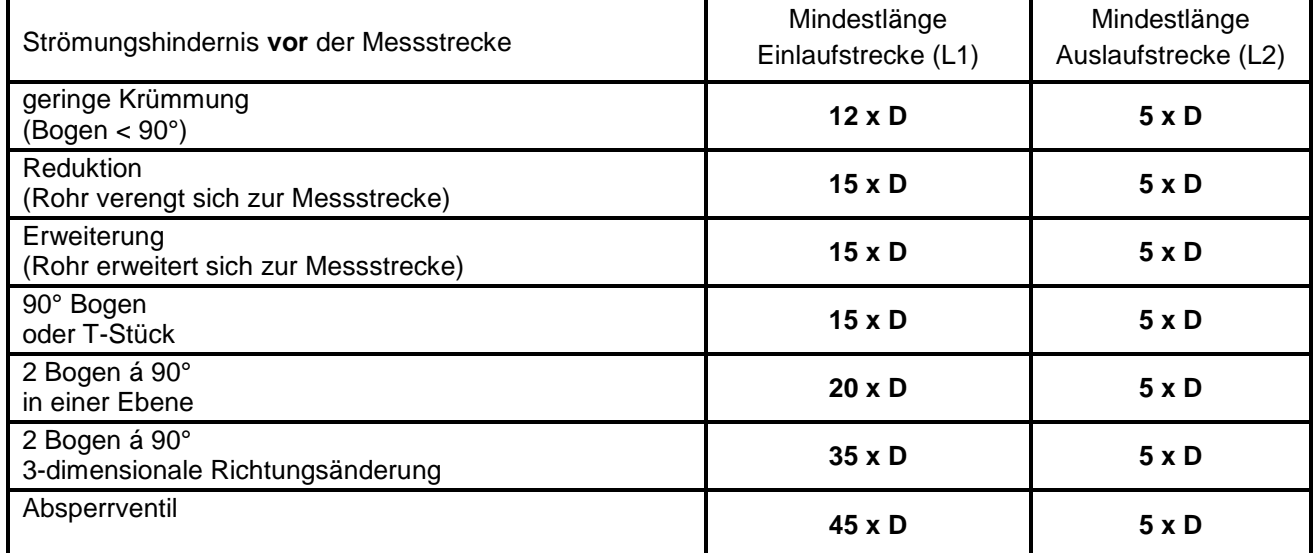

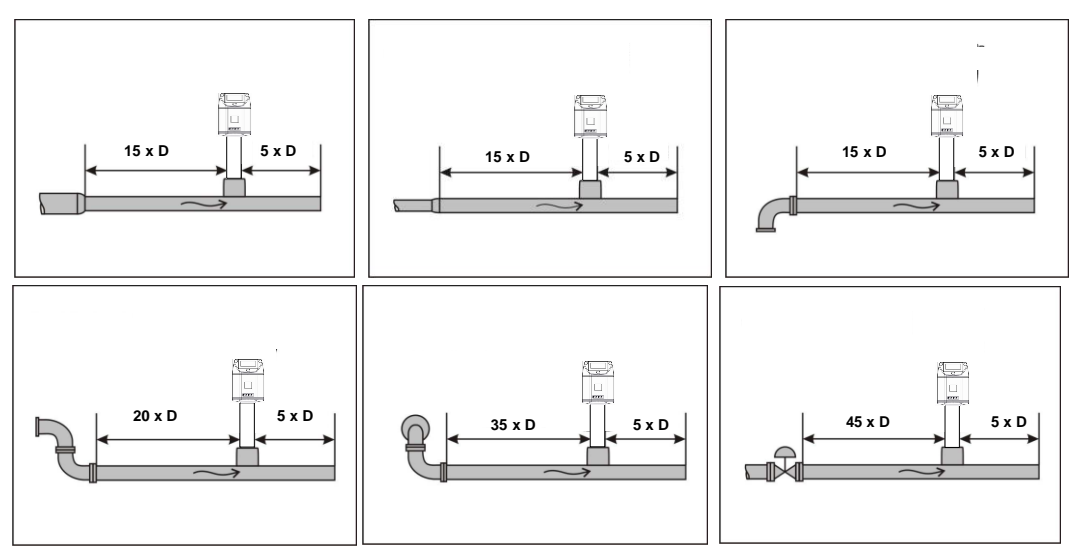

Angegeben sind jeweils die erforderlichen Mindestwerte. Können die aufgeführten Beruhigungsstrecken nicht eingehalten werden, muss mit erhöhten bis erheblichen Abweichungen der Messergebnisse gerechnet werden.

#### <span id="page-10-0"></span>**4.3 Einbau**

Der Einbau des Sensors erfolgt über einen Kugelhahn ½".

Falls keine passende Messstelle mit Kugelhahn ½" vorhanden ist gibt es folgende Möglichkeiten eine Messstelle einzurichten

#### <span id="page-10-1"></span>**4.3.1 ½" Gewindestutzen mit Kugelhahn**

<span id="page-10-2"></span>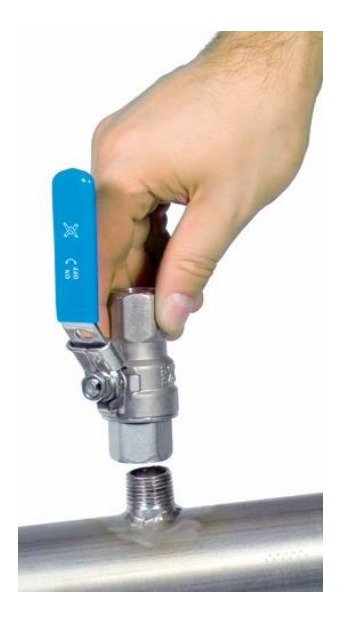

**Wichtig:** Es sicherzustellen das die Anlage heruntergefahren, d.h. drucklos ist.

**Hinweis für den Einbau mit Kugelhahn:** Kugelhahn R 1/2", DN 15 Durchgang Kugelhahn Minimum Ø15 mm

#### <span id="page-11-0"></span>**4.4 Einbau des Sensors**

#### <span id="page-11-1"></span>**4.4.1 Montage des Sensors in den Kugelhahn**

 Die Montage erfolgt durch das Einsetzen der Durchgangsverschraubung mit O-Ring (G1/2" Gewinde, SW 32) in den Kugelhahn mit ½" Innengewinde. Den Sensor mit der Hand so weit als möglich festschrauben und die Verschraubung mit einem Drehmoment von 25-30 Nm anziehen.

Es muss sichergestellt werden dass die Installation druckdicht ist.

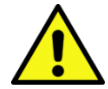

 Anschließend muss der Sensorspitze mittig ins Rohr eingebaut und entsprechend der Strömungsrichtung ausgerichtet werden. Hilfestellung bietet hierbei die am Sondenrohr eingravierte Tiefenskala, Strömungsrichtungspfeil und die Ausrichthilfe. Nach dem Ausrichten des Sensors wird die Spannhülse mit einem Drehmoment von

20-30 Nm festgezogen (SW 17).

**Bitte beachten:** Beim druckdichten Anziehen von Durchgangsverschraubung und Spannhülse darf die Ausrichtung des Sensors nicht verstellt werden. Falls doch, ist die Einstelltiefe und die Ausrichtung nochmals zu überprüfen und gegebenenfalls zu korrigieren. Die Winkelabweichung sollte nicht größer sein als  $\pm 2^{\circ}$  bezogen auf die Idealposition. Andernfalls muss mit Einbußen der Messgenauigkeit gerechnet werden.

**Einbautiefe = X + Y dA = Außendurchmesser X = dA / 2 y** $\frac{4}{9}$ **x160 170 180 Installationstiefe Eingravierte Tiefenskala für genauen Einbau Sicherungsring Spannhülse Durchgangsverschraubung**

Berechnung Eintauchtiefe: Fließrichtung einstellen

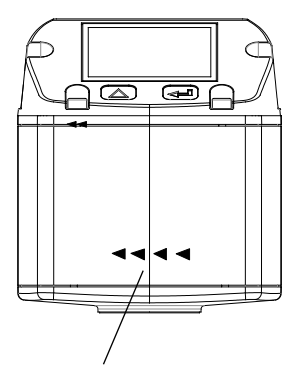

**Strömungsrichtung** 

#### <span id="page-11-2"></span>**4.5 Displaykopf Position**

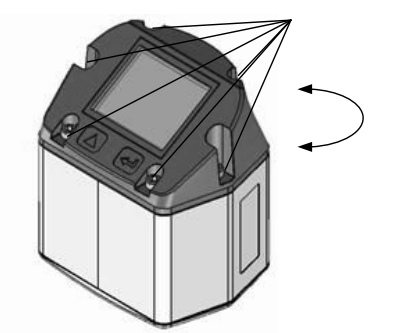

Befestigungsschrauben

Die Position des Displaykopfs ist um 180° drehbar dies z.B. im Fall bei umgekehrter Strömungsrichtung.

Hierzu werden die 6 Befestigungsschrauben gelöst und der Kopf um 180° gedreht.

#### **Vorsicht: Funktionsbeinträchtigung**

Es muss sichergestellt werden dass die Anschlußleitungen noch gesteckt sind sowie die Dichtung korrekt verbaut ist.

### <span id="page-12-0"></span>**5 Messbereiche**

Der Volumenstromsensor gibt es in 4 verschieden Ausführungen:

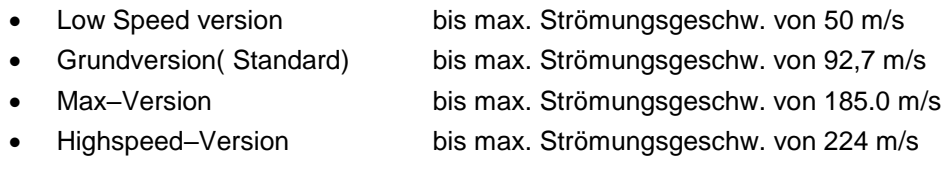

Die Sonden sind für einen Rohrinnendurchmesser **von 53,1 mm voreingestellt**.

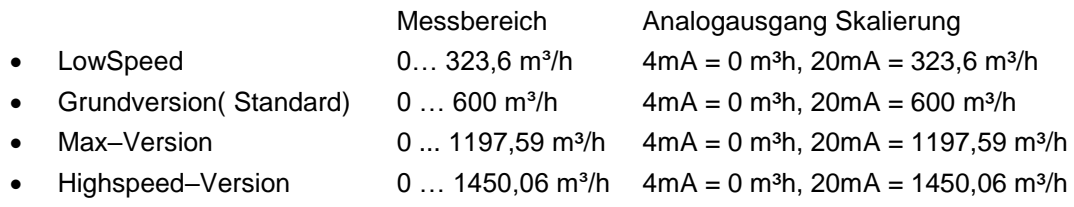

Werden die Sensoren in **anderen** Rohrdurchmesser eingesetzt, muss bei Versionen mit Display zuerst der entsprechende Innendurchmesser eingegeben werden.

Die entsprechenden Messbereichsendwerte können für die jeweilige Version in Kapiteln 5.1 bis 5.3 entnommen werden.

#### **Beispiel:**

Rohr 1", Innendurchmesser 25mm

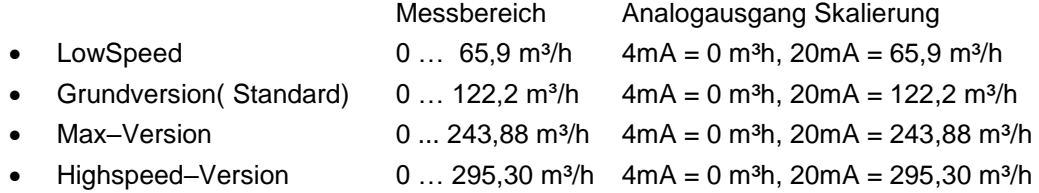

Für die Änderung des Innenrohrdurchmessers sowie die Anpassung der Skalierung des 4… 20mA Analogausganges siehe Kapitel "Bedienung"

#### **Hinweis:**

Der Verbrauchszähler entspricht dem aktuellen Stand der Technik und kann grundsätzlich für brennbare und nicht brennbare Gase eingesetzt werden.

Sollte dieser Verbrauchszähler zur Messung brennbarer Gase (Erdgas etc.) eingesetzt werden, so weisen wir ausdrücklich darauf hin, dass die Sonde keine DVGW Zulassung hat, jedoch für brennbare Gase eingesetzt werden kann.

Eine DVGW Zulassung ist nicht zwingend erforderlich.

Der Bereich außerhalb der Rohrleitung (Umgebungsbereich der Sonde) darf **kein** Ex-Bereich sein.

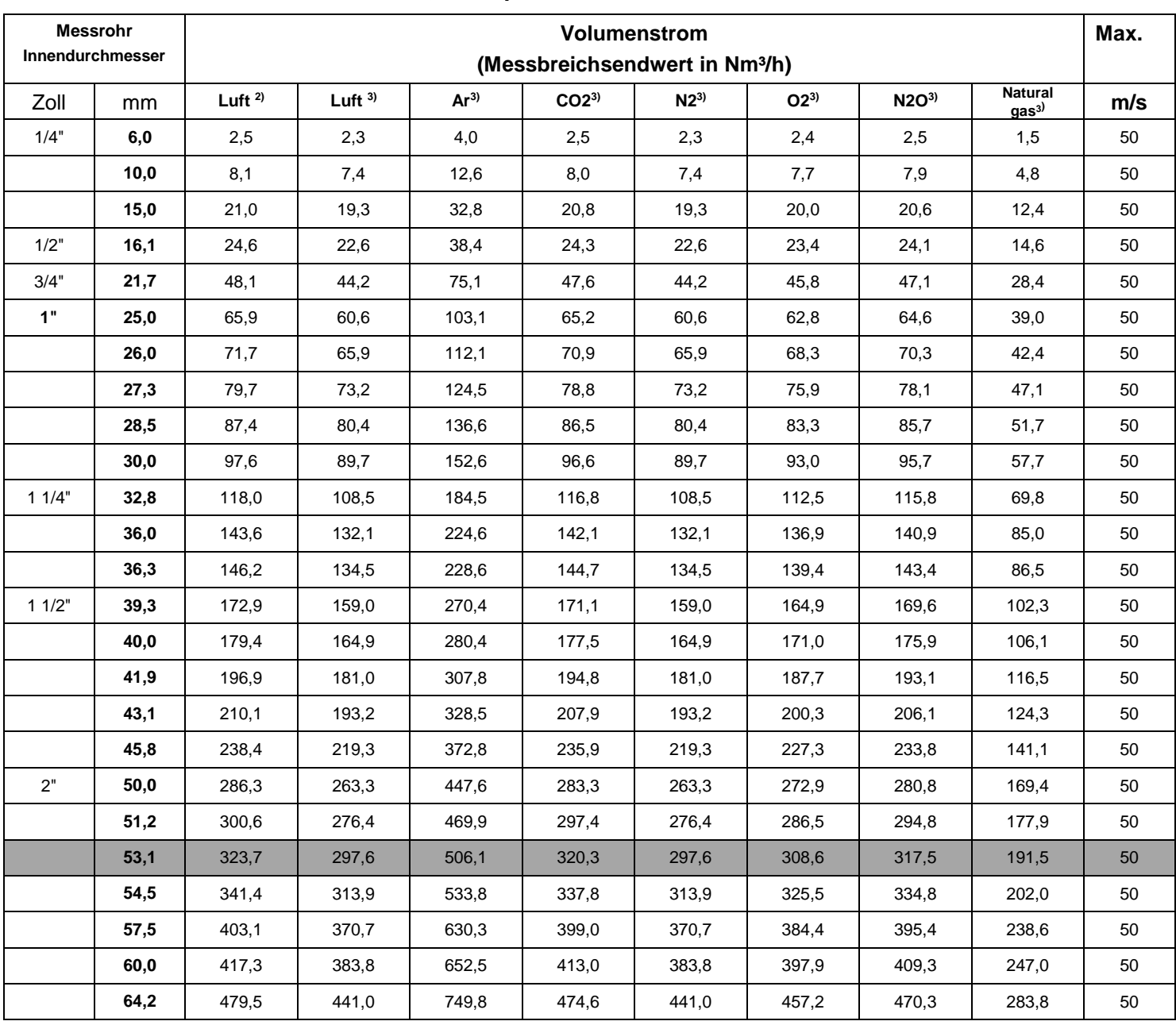

#### <span id="page-13-0"></span>**5.1 Messbereichsendwerte "Low Speed"**

<sup>2)</sup> Referred to DIN 1945 / ISO 1217 (20°C, 1000mbar) and compressed air.

 $3)$  Referred to DIN 1343: 0 $^{\circ}$ C, 1013,25 mbar

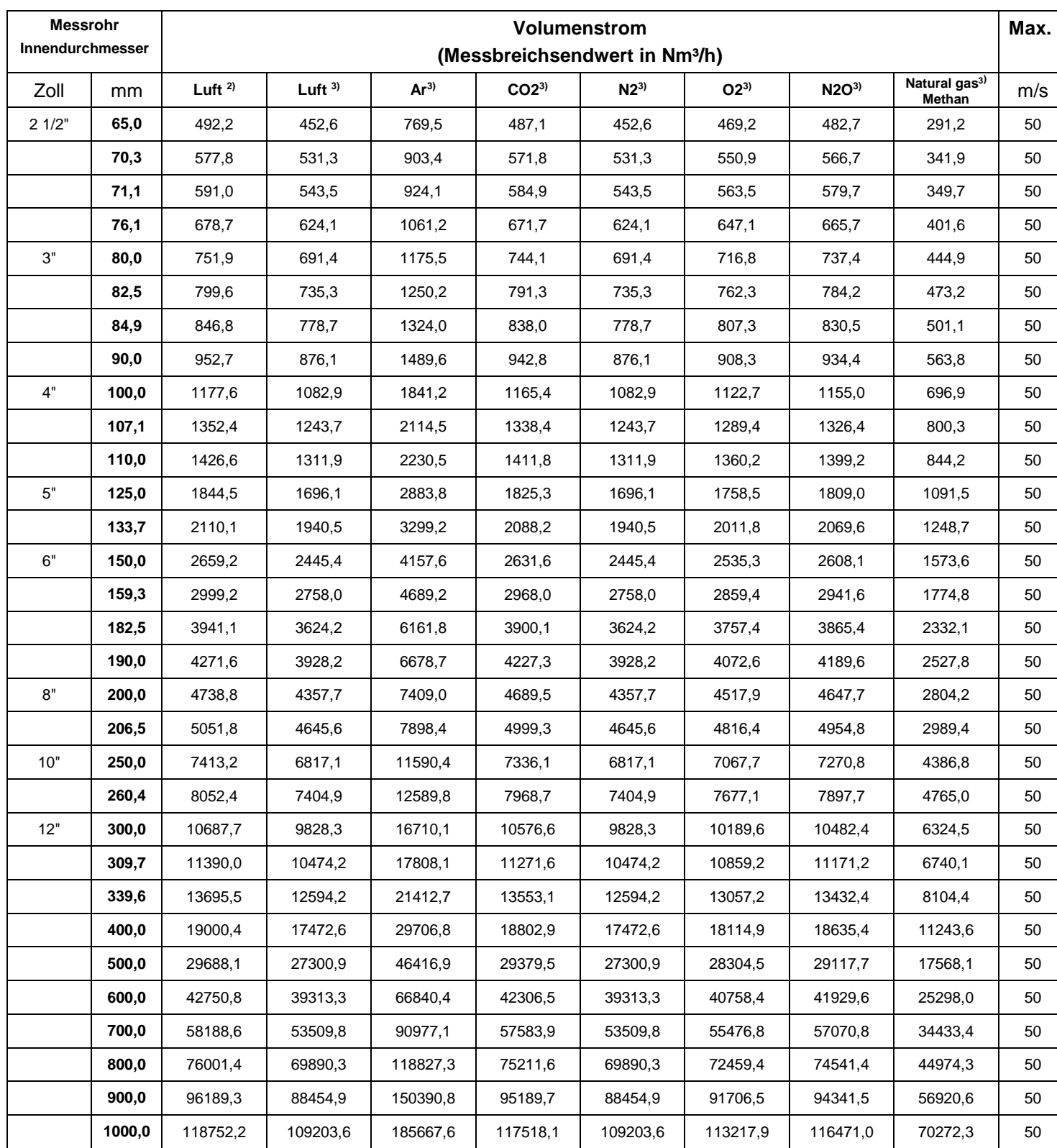

<sup>2)</sup> Referred to DIN 1945 / ISO 1217 (20°C, 1000mbar) and compressed air.

 $3)$  Referred to DIN 1343: 0 $^{\circ}$ C, 1013,25 mbar

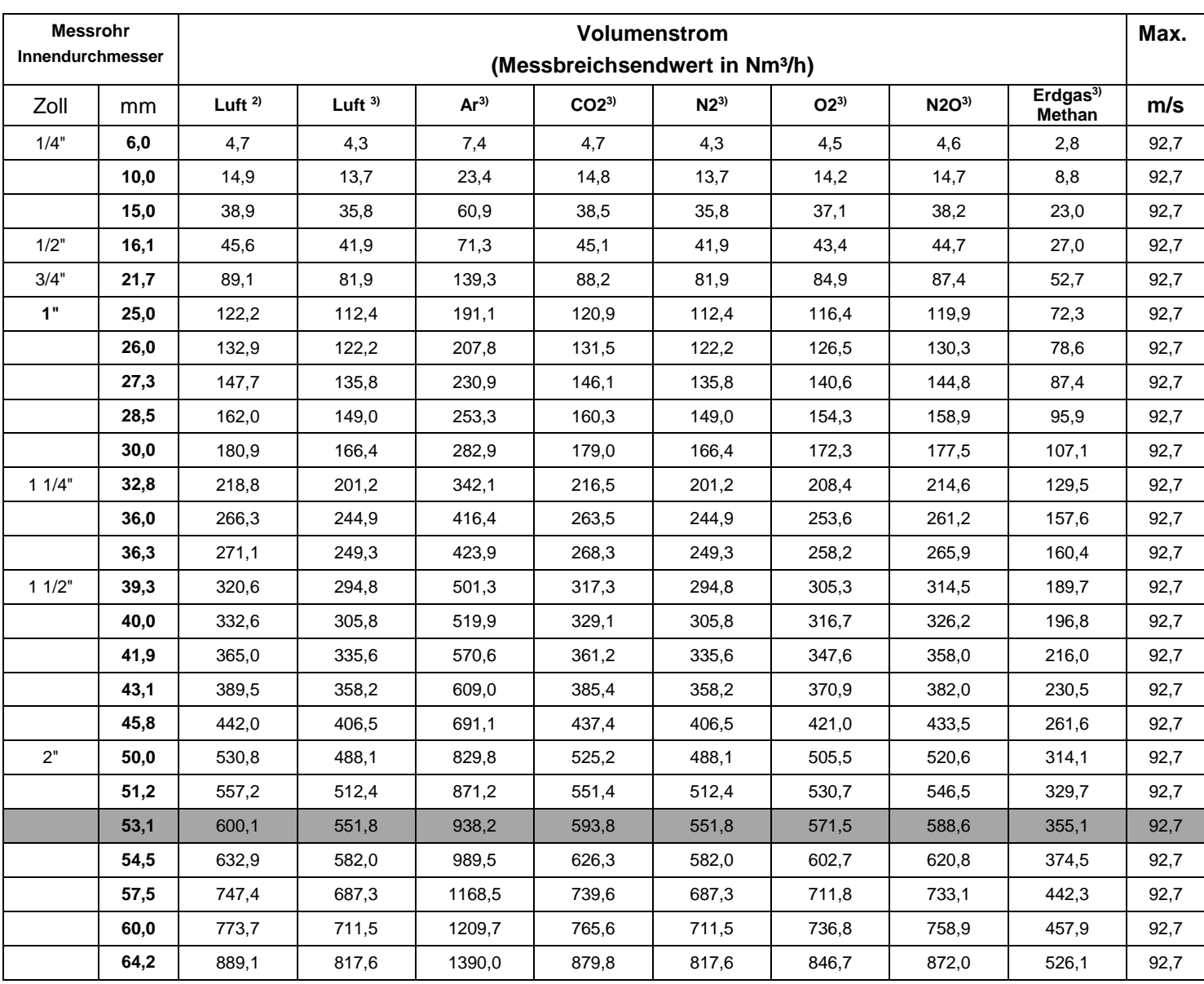

#### <span id="page-15-0"></span>**5.2 Messbereichsendwerte "Standard"**

<sup>2)</sup> Bezogen auf DIN 1945 / ISO 1217 (20°C, 1000mbar) und Druckluft.

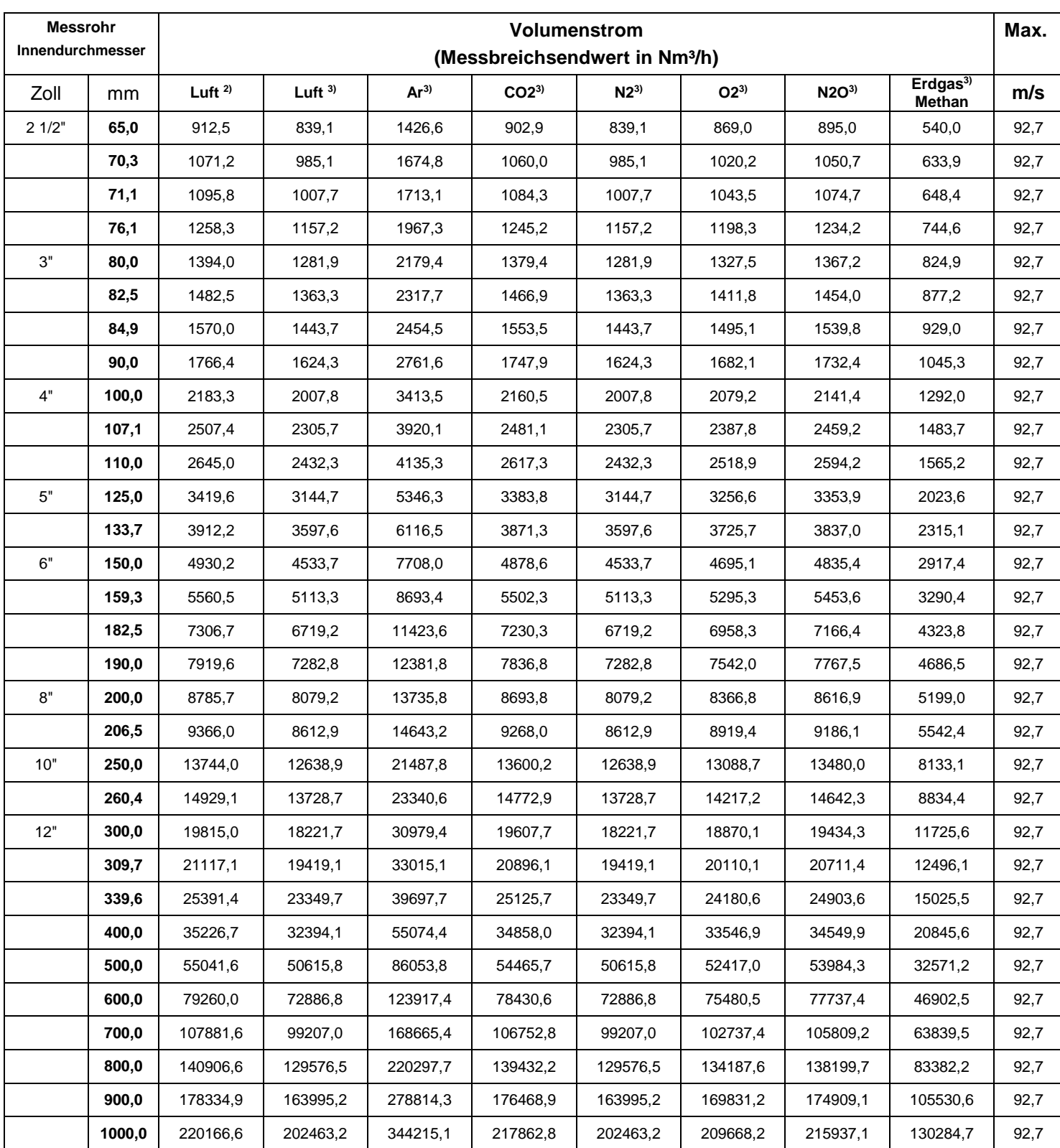

<sup>2)</sup> Bezogen auf DIN 1945 / ISO 1217 (20°C, 1000mbar) und Druckluft.

#### <span id="page-17-0"></span>**5.3 Messbereichsendwerte "Max Speed"**

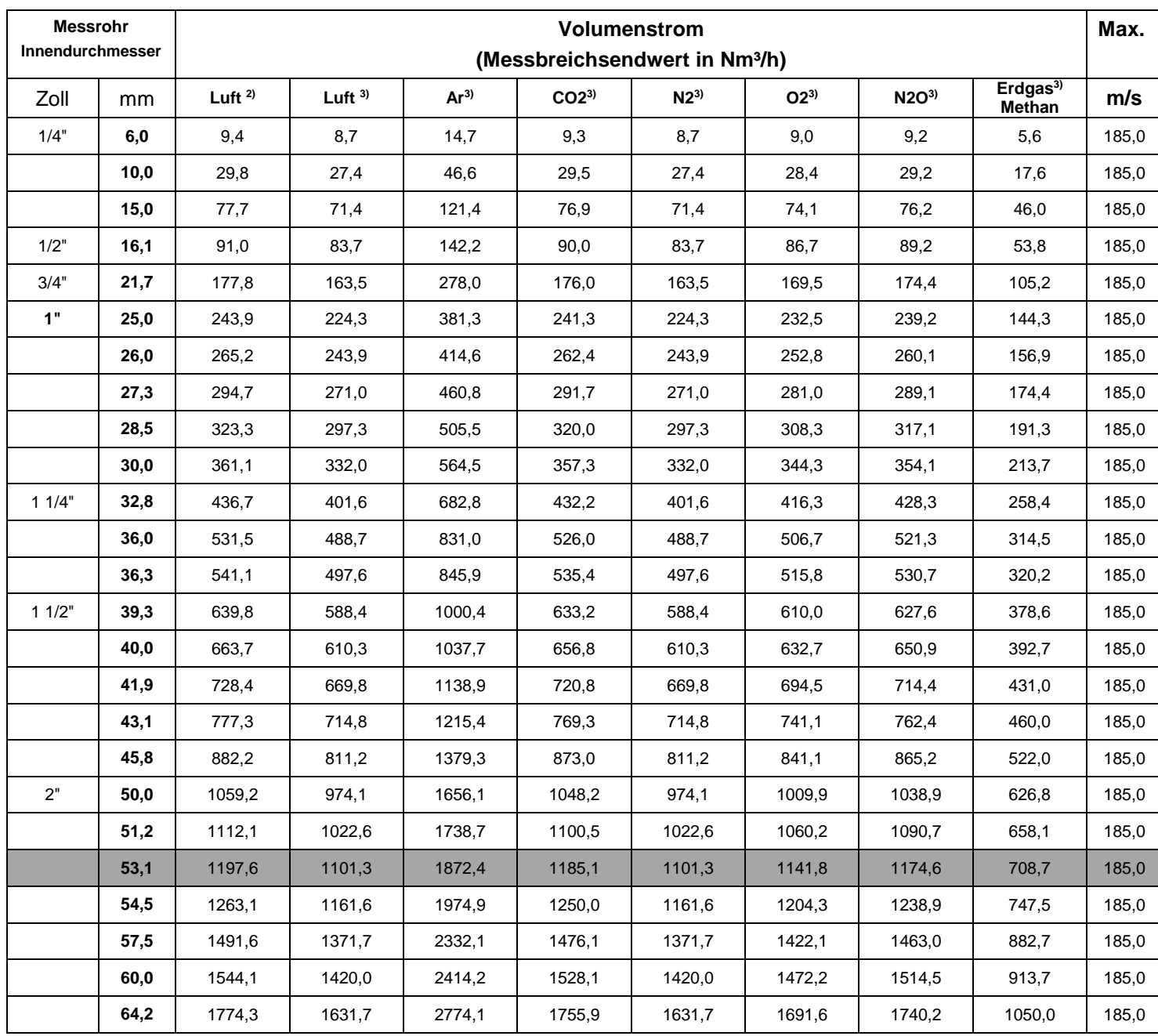

<sup>2)</sup> Bezogen auf DIN 1945 / ISO 1217 (20°C, 1000mbar) und Druckluft.

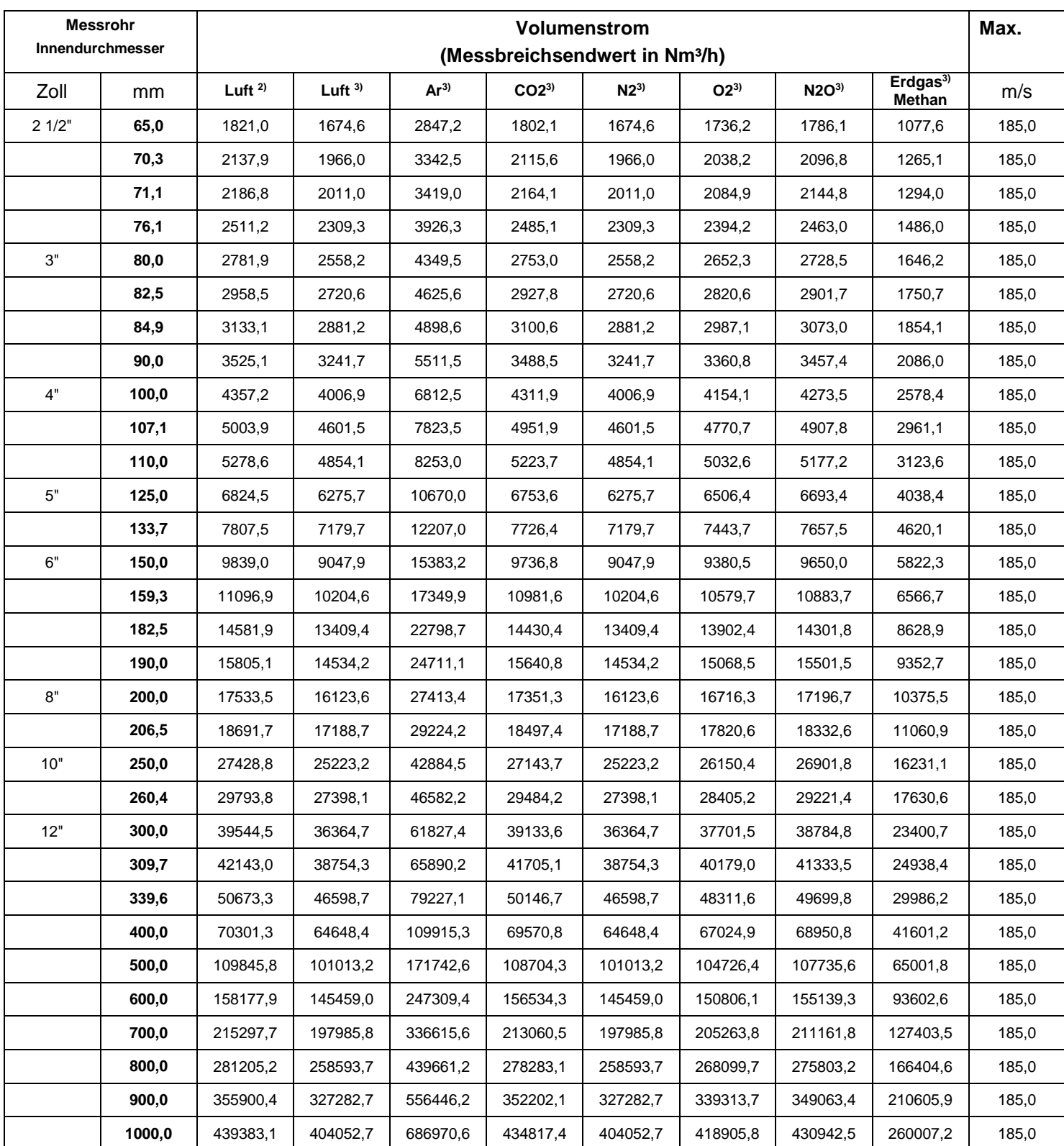

<sup>2)</sup> Bezogen auf DIN 1945 / ISO 1217 (20°C, 1000mbar) und Druckluft.

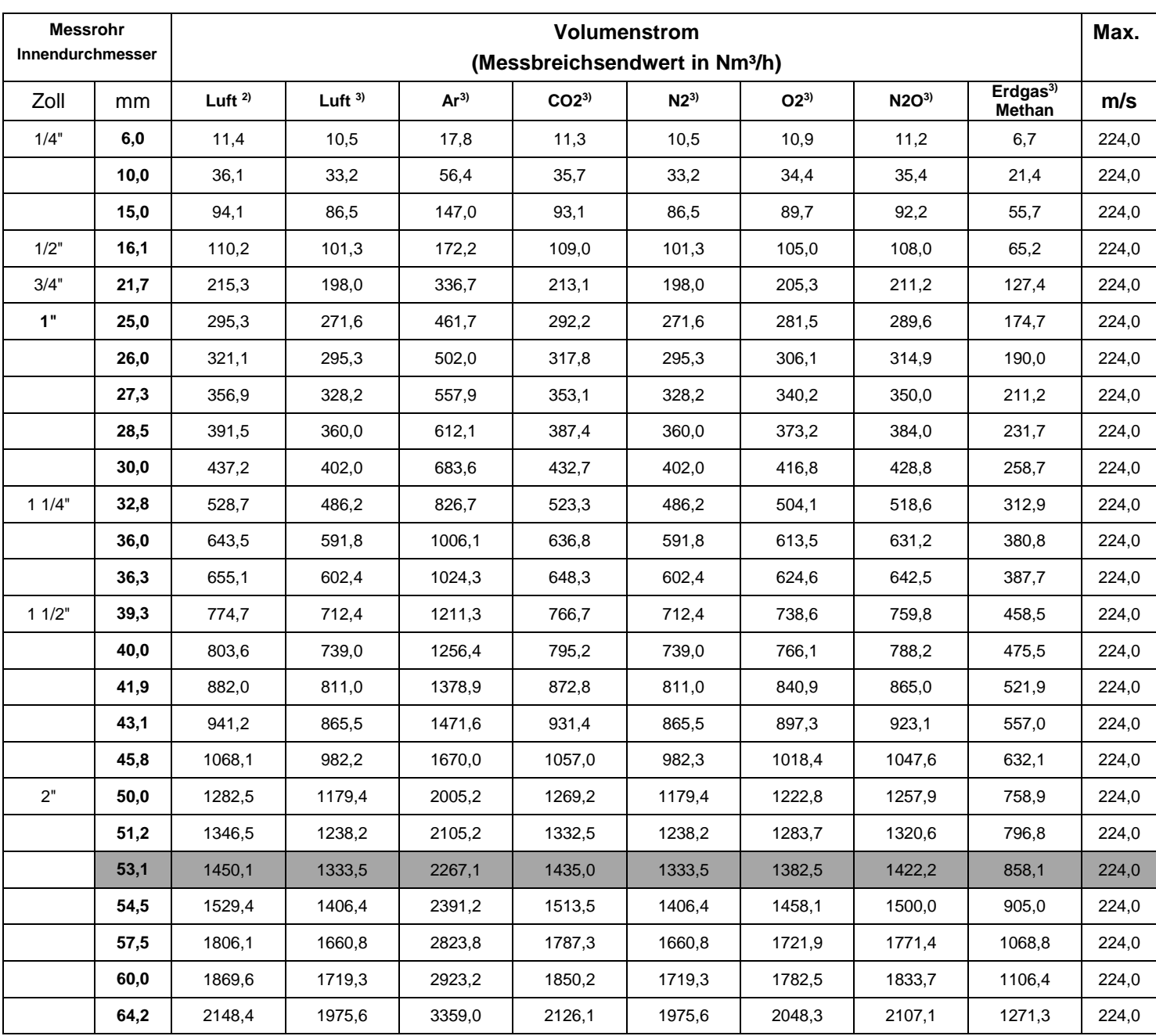

#### <span id="page-19-0"></span>**5.4 Messbereichsendwerte "High Speed"**

<sup>2)</sup> Bezogen auf DIN 1945 / ISO 1217 (20°C, 1000mbar) und Druckluft.

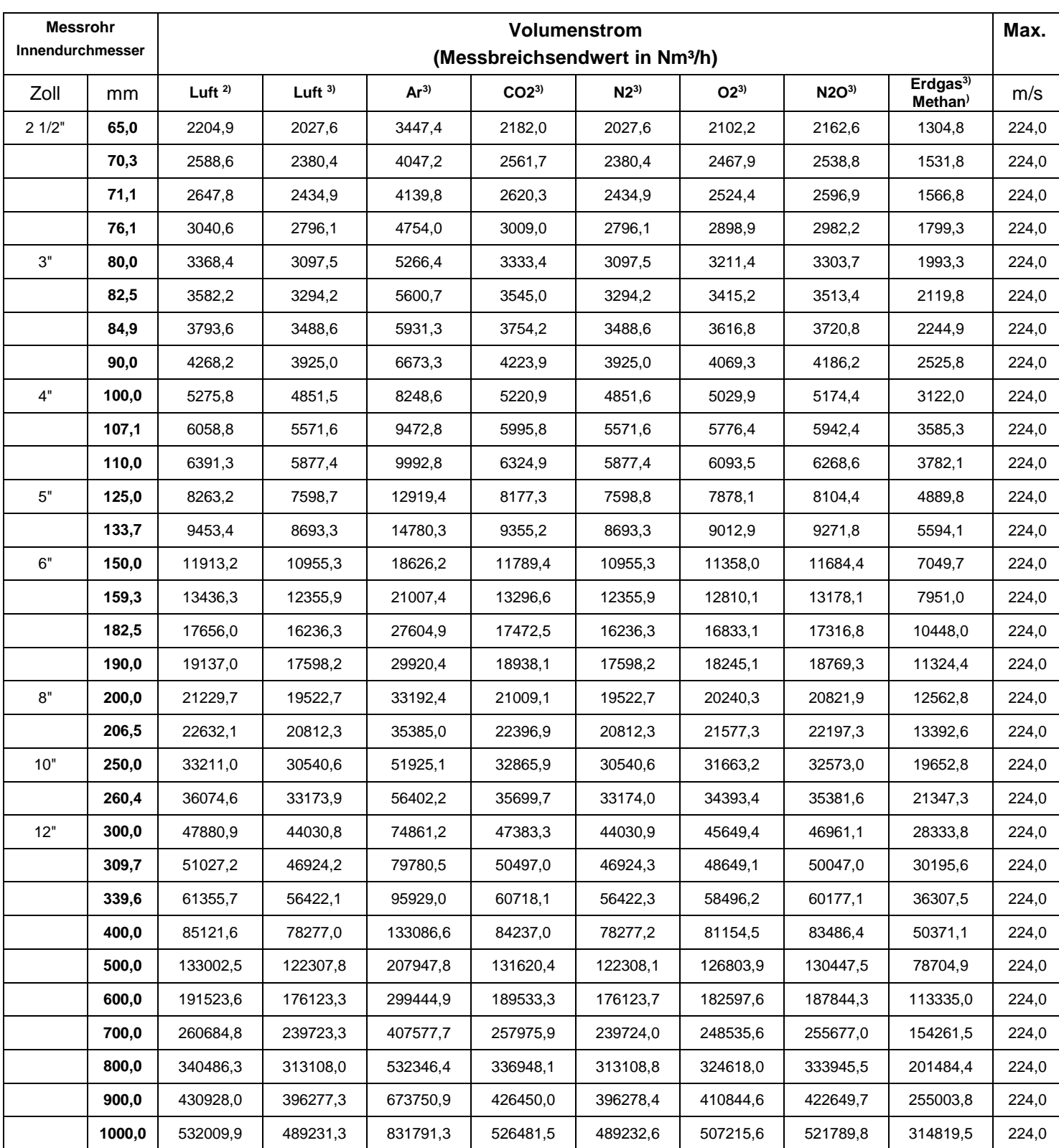

<sup>2)</sup> Bezogen auf DIN 1945 / ISO 1217 (20°C, 1000mbar) und Druckluft.

### <span id="page-21-0"></span>**6 Abmessungen**

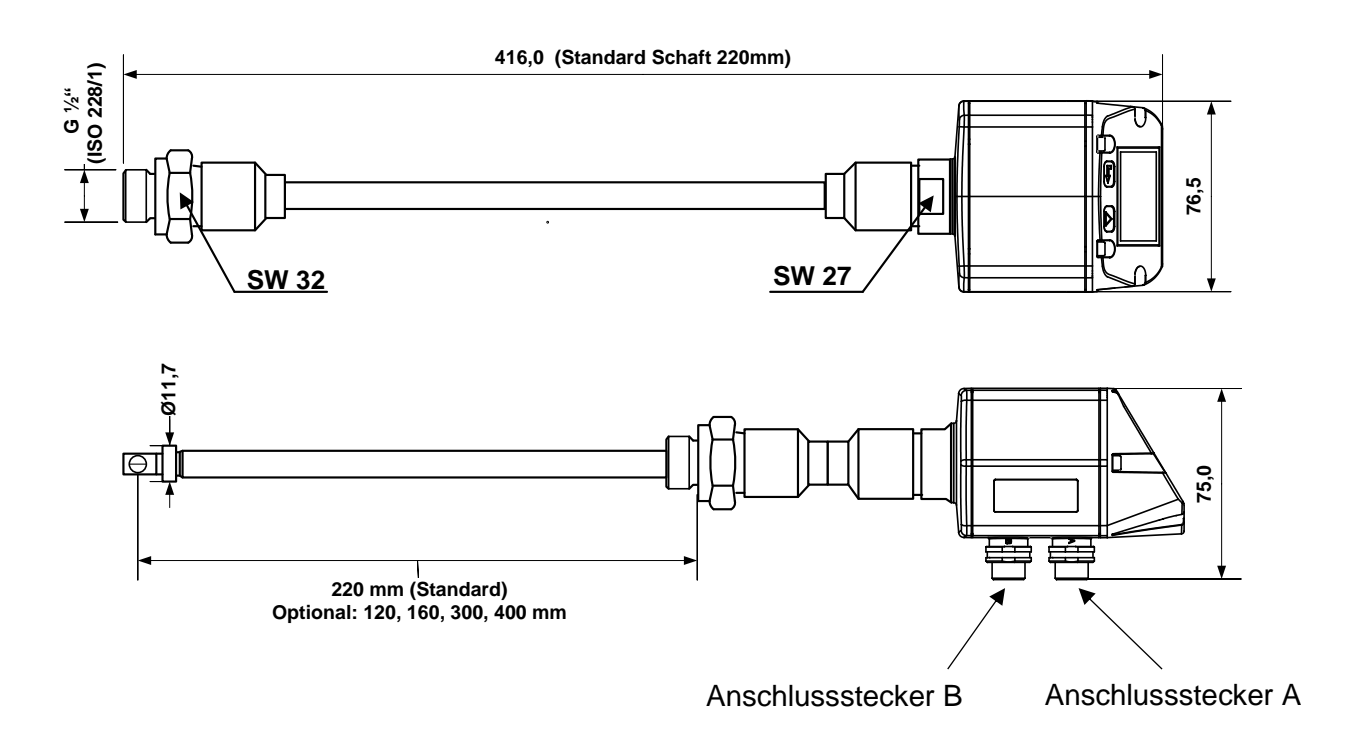

### <span id="page-22-0"></span>**7 Elektrischer Anschluss**

#### <span id="page-22-1"></span>**7.1 Modbus, 4..20mA, Puls oder MBus**

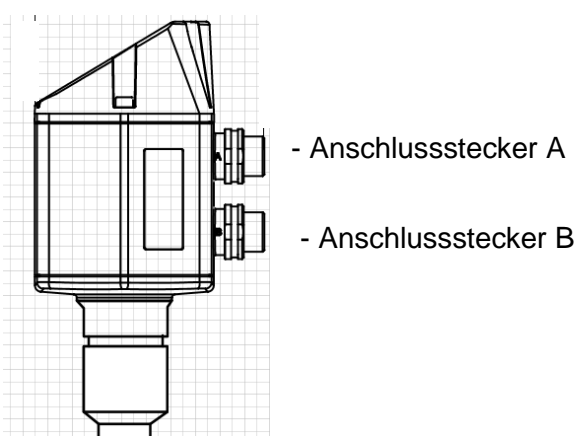

#### **Achtung:** nicht benötigte Anschlüsse (NC) dürfen nicht auf Potenzial und/ oder Erde gelegt werden. Leitungen abschneiden und isolieren.

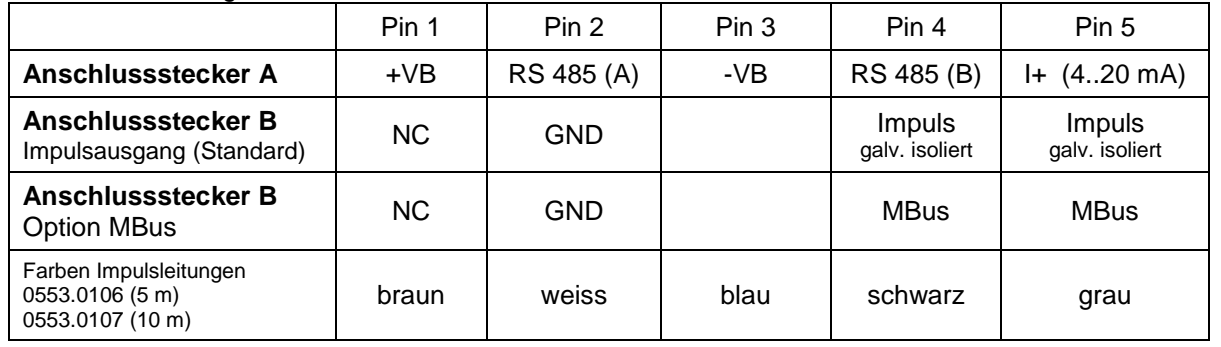

#### **Legende:**

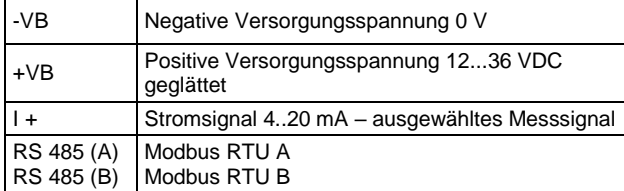

Impuls Impuls für Verbrauch NC Nicht angeschlossen. Darf nicht auf Potenzial und/oder Erde gelegt werden. Bitte Leitungen abschneiden und isolieren. MBus | MBus Anschluss (M-Bus ist verpolungssicher)

Wurde keine Anschlussleitung/ Impulsleitung bestellt, wird der Sensor mit M12 Anschlusssteckern geliefert. Der Anwender kann die Signale, wie im Anschluss-Diagramm dargestellt, verbinden.

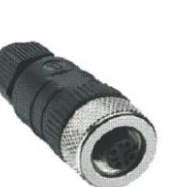

#### **M 12 Anschlussstecker**

Ansicht Rückseite (Klemmenseite)

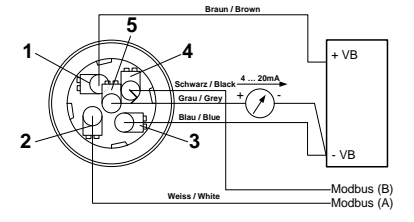

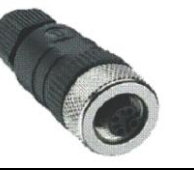

 $\mathcal{D}$ 

**Anschlussstecker A (M12 A-Kodierung) Anschlussstecker B (M12 A-Kodierung)** 

ċ

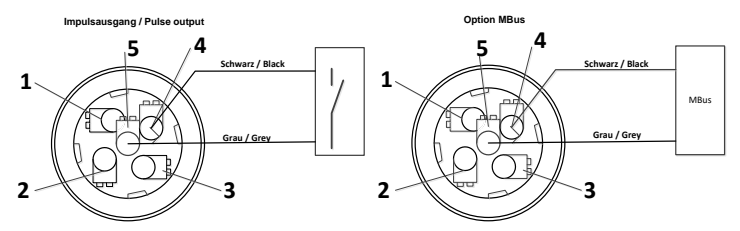

**Achtung**: Wird der Sensor am Ende des Modbussystems eingesetzt ist eine Abschlussterminierung gefordert. Die Sensoren habe eine intern zuschaltbare Terminierung, dazu bitte die 6 Schrauben des Gehäusedeckels lösen und internen DIP Schalter auf "On" setzen. Beim Zusammenbau auf korrekten Sitz der Gehäusedichtung achten.

#### **7.2 Ethernet ( Otional PoE)**

<span id="page-23-0"></span>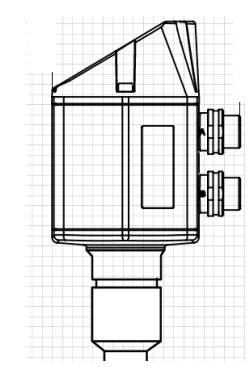

- Anschlussstecker A

- Anschlussstecker B (M12 X-codiert 8polig)

Anschlussstecker B M12 X-codiert 8 polig

Daten Leitungen: 1,2 und 3,4 PoE Leitungen: 5,6 und 7,8

Anschlussleitung M12 X-codiert auf RJ45

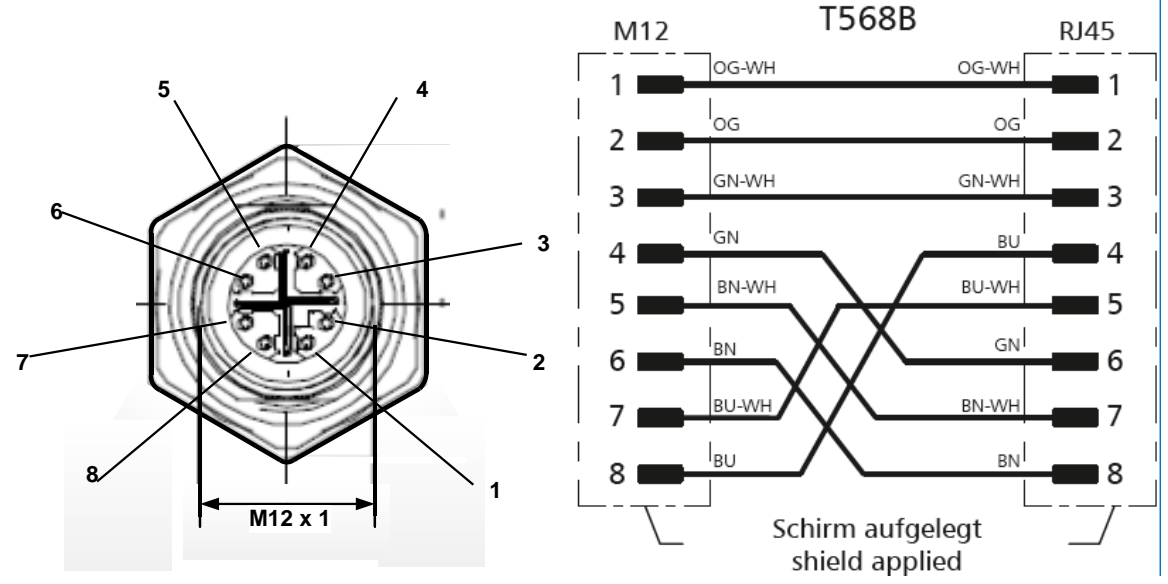

**Anschlussleitung:** Cat 6.

\*PoE: Power over Ethernet

### <span id="page-24-0"></span>**8 Bedienung**

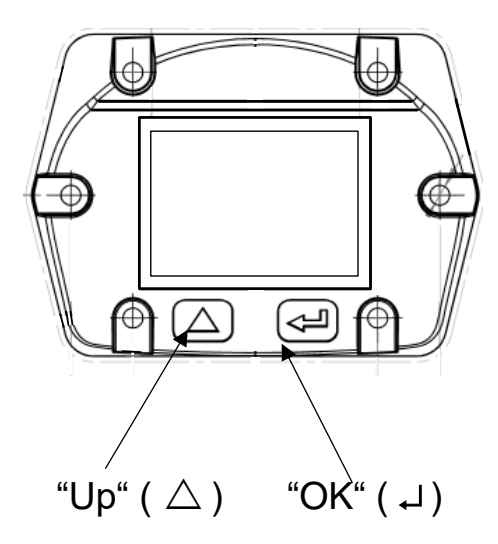

Die Bedienung des Sensors erfolgt über die beiden kapazitiven Tasten Up ( $\triangle$ ) und Enter ( $\Box$ )

#### <span id="page-25-0"></span>**8.1 Initialisierung**

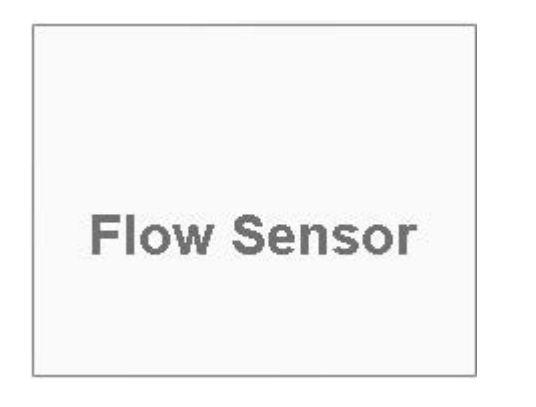

Nach dem Einschalten des Sensors erfolgt die Initialisierung, siehe links gefolgt von dem das Hauptmenü.

<span id="page-25-1"></span>**8.2 Hauptmenü nach dem Einschalten** 

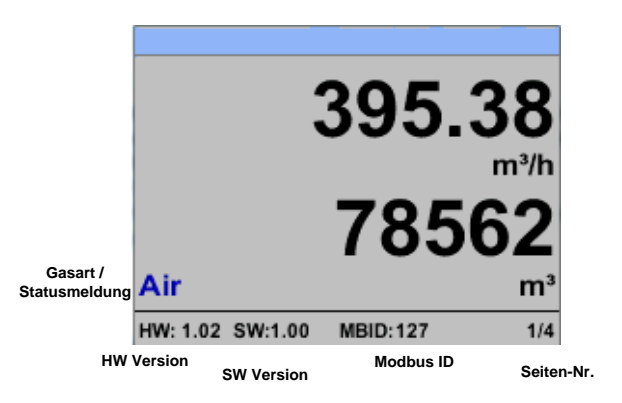

Das Umschalten auf die Seiten 2-4 erfolgt mittels Taste "  $\Delta$ "

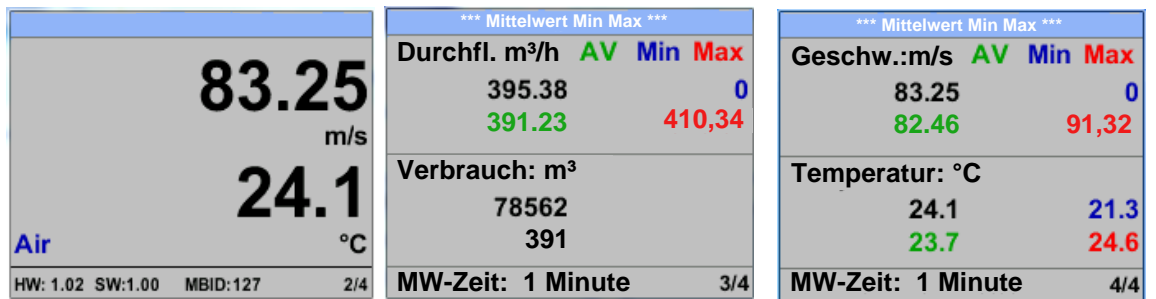

Die MW-Zeit (Zeitraum der Mittelwertbildung) kann über *Sensor Einst.- Erweitert – MW-Zeit* geändert werden.

#### <span id="page-26-0"></span>**8.3 Einstellungs Menü**

Aus dem Hauptmenü kommt man durch betätigen von "OK" ins Einstellungsmenü. Jedoch ist Zugang zum Einstellungsmenü Password geschützt.

.

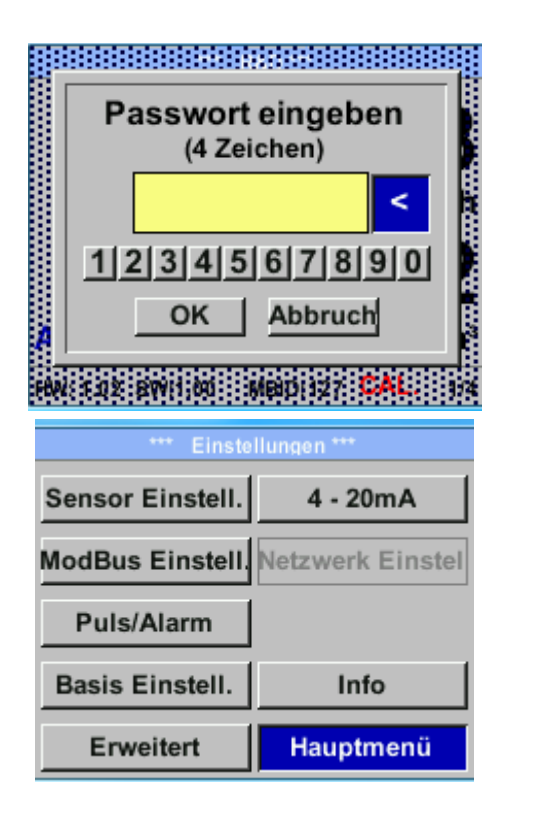

Passwort bei Auslieferung: 0000 (4 x Null).

Es kann bei Bedarf unter *Basis Einstell.– Passwort* geändert werden.

Einen Menüpunkt anzuwählen, Werte zu ändern muss die Taste *""* bestätigt werden, die Menüpunktauswahl sowie die Werte Bestätigung erfolgt mit der Taste "OK"

#### <span id="page-27-0"></span>**8.3.1 Sensor Einstellungen**

#### *Einstellungen → Sensor Einstell.*

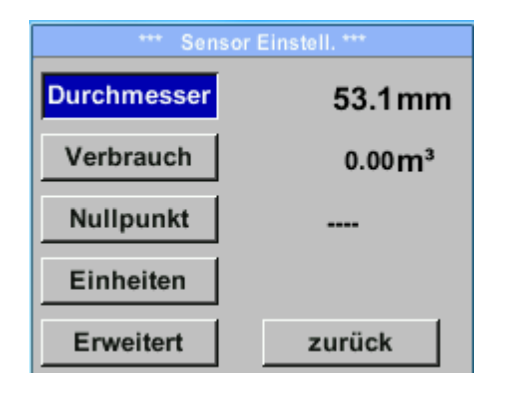

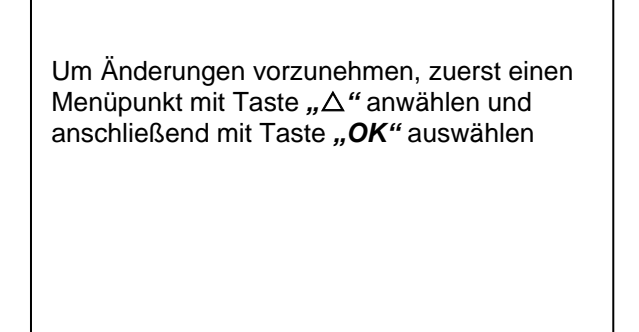

#### <span id="page-27-1"></span>**8.3.1.1 . Eingabe Rohrinnendurchmesser**

#### *Einstellungen Sensor Einstell. Durchmesser*

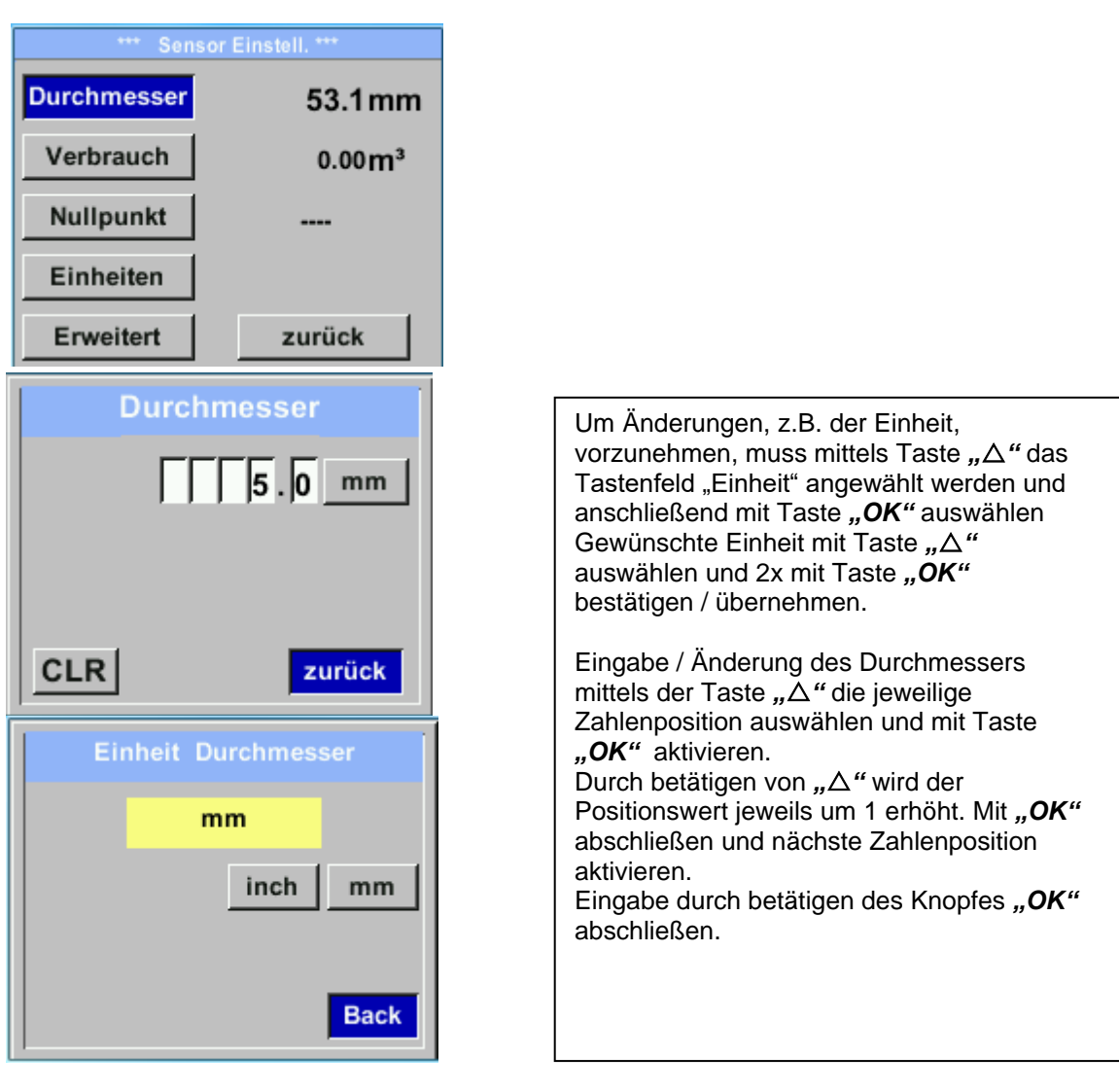

### <span id="page-28-0"></span>**8.3.1.2 Eingabe / Änderung des Verbrauchszählerstandes**

#### *Einstellungen Sensor Einstell. Verbrauch Einheiten Taste*

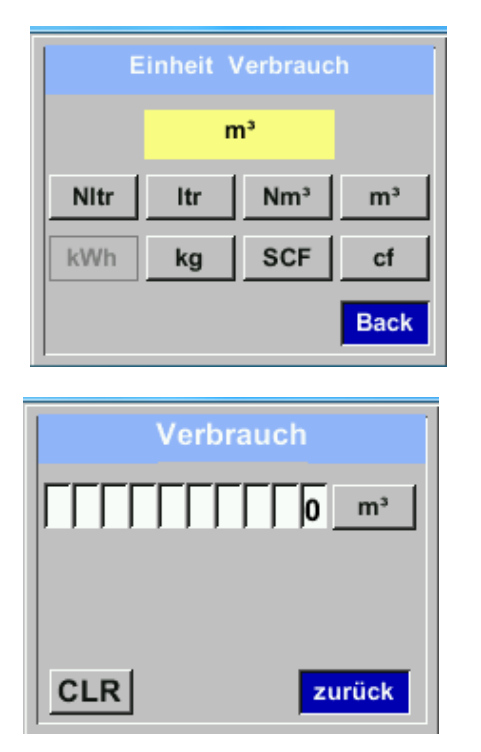

Um Änderungen, z.B. der Einheit, vorzunehmen, muss mittels Taste " $\triangle$ " das Tastenfeld "Einheit" angewählt werden und anschließend mit Taste *"OK"* auswählen Gewünschte Einheit mit Taste *""* auswählen und 2x mit Taste "OK" bestätigen / übernehmen. Eingabe / Änderung des Verbrauchszählerstandes mittels Taste *""* die jeweilige Zahlenposition auswählen und mit Taste *"OK"* aktivieren. Durch betätigen von *""* wird der Wert jeweils um 1 erhöht. Mit "OK" abschließen und nächste Zahlenposition aktivieren. Eingabe durch betätigen des Knopfes "OK" abschließen.

#### **Wichtig!**

**Der Zählerstand wird bei erreichen von 1000000000 m³ wieder auf Null zurück gesetzt.** 

#### <span id="page-28-1"></span>**8.3.1.3 Definition der Einheiten für Verbrauch, Strömung, Temperatur und Druck**

#### *Einstellungen Sensor Einstell Einheiten*

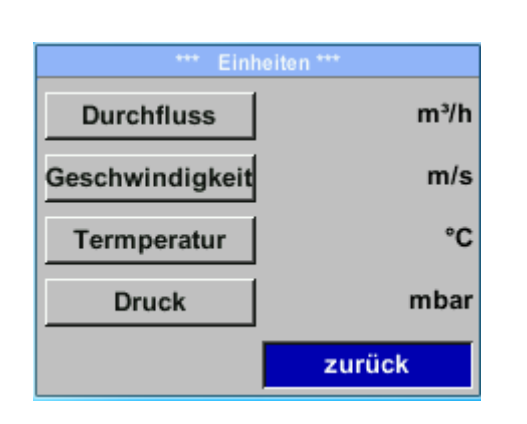

Um Änderungen der Einheit für den jeweiligen Messwert vorzunehmen muss mittels Taste *""* das Tastenfeld des Messwertes angewählt werden und mit Taste "OK" aktiviert werden.

Auswahl der Messeinheit mittels Taste *""*

Im Falle das die Anzahl der Einheiten auf einer Seite nicht dargestellt werden können, kommt man mit Taste *"<<"* auf die nächste Seite.

Übernahme der Auswahl durch 2x betätigen der Taste *"OK"*.

Vorgehensweise für alle 4 Messgrößen erfolgt analog

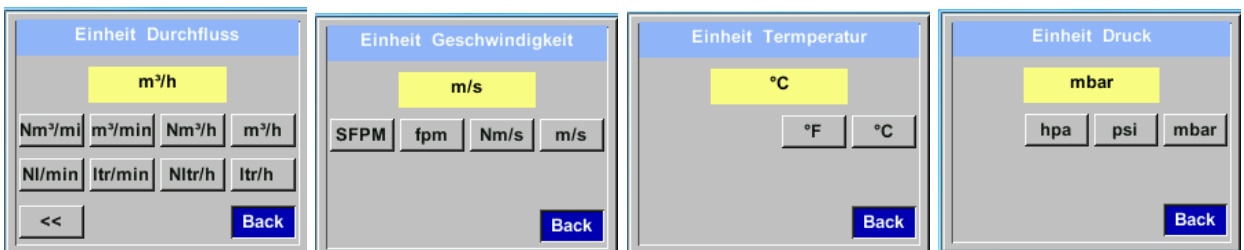

#### <span id="page-29-0"></span>**8.3.1.4 Einstellung der Referenzbedingungen**

Hier können die gewünschten Messmedien-Referenzbedingungen für Druck und Temperatur definiert werden, sowie Zeiten für den Filter und Mitttelwertbildung.

#### **Hinweis:**

- Werkseinstellung für Referenztemperatur und Referenzdruck sind 20°C und 1000hPa.
- Alle im Display angezeigten Volumenstromwerte(m<sup>3</sup>/h) und Verbrauchswerte (m<sup>3</sup>) sind bezogen auf 20°C und 1000hPa (nach ISO 1217 Ansaugzustand).
- $\bullet$  Alternativ kann auch 0°C und 1013 hPa ( = Normkubikmeter) als Referenz eingegeben werden.
- **Auf keinen Fall bei Referenzbedingungen den Betriebsdruck oder die Betriebstemperatur eingeben**

#### *Einstellungen Sensor Einstell Erweitert*

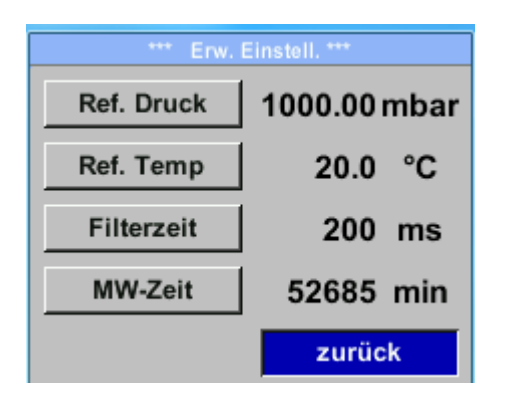

Um Änderungen vorzunehmen, zuerst einen Menüpunkt mit Taste *""* anwählen und anschließend mit Taste *"OK"* auswählen

#### *Einstellungen Sensor Einstell Erweitert Ref. Druck*

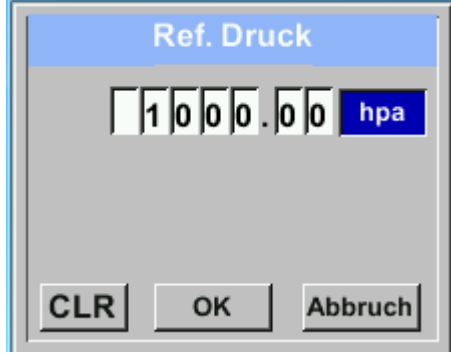

*Einstellungen → Sensor Einstell → Erweitert → Ref.Temp* 

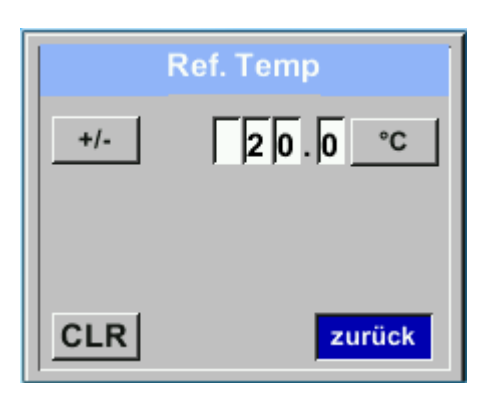

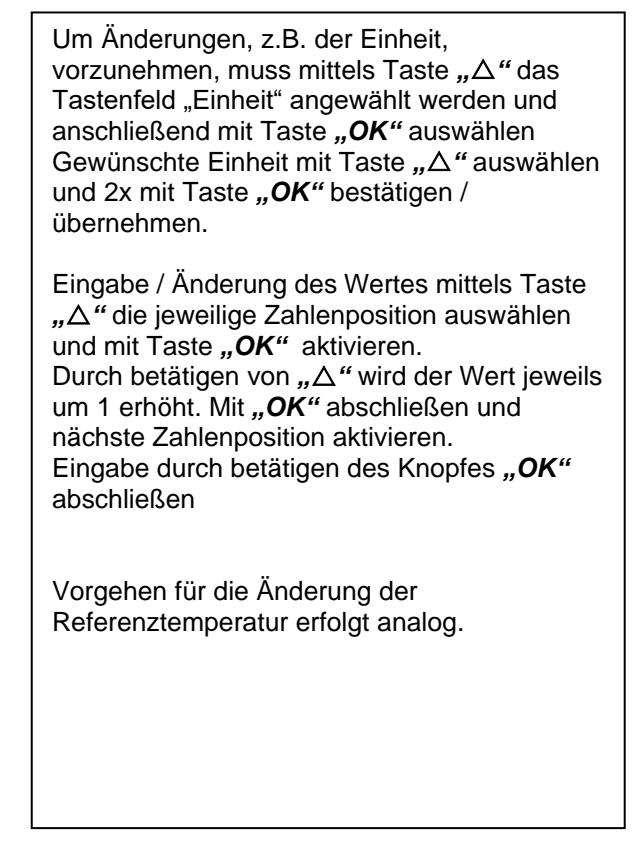

*Einstellungen Sensor Einstell Erweitert Filterzeit* 

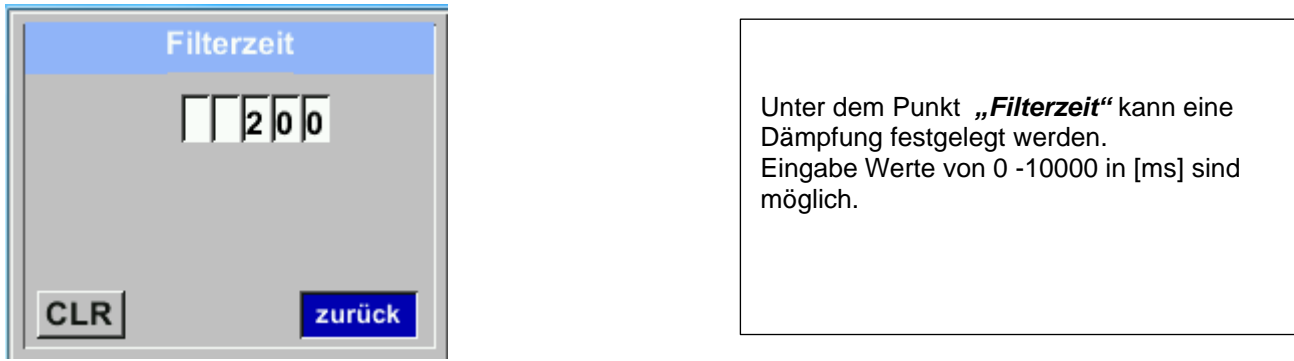

#### *Einstellungen Sensor Einstell Erweitert MW-Zeit*

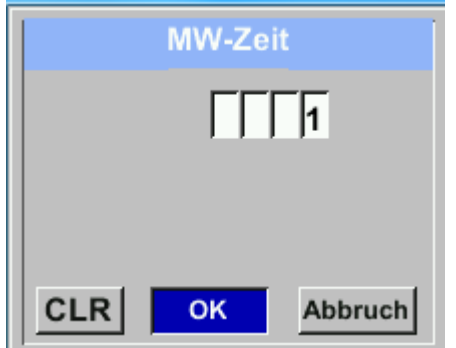

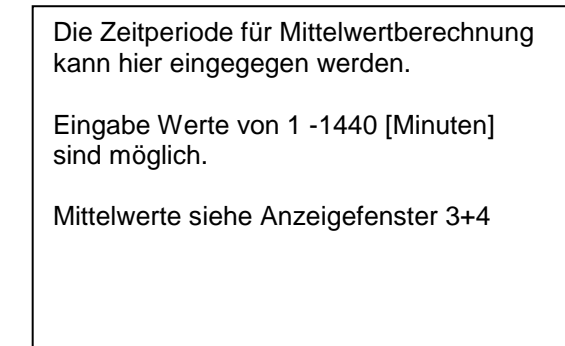

#### <span id="page-31-0"></span>**8.3.1.5 Einstellung Nullpunkt und Schleichmengenunterdrückung**

#### *Einstellungen Sensor Einstell. Nullpunkt*

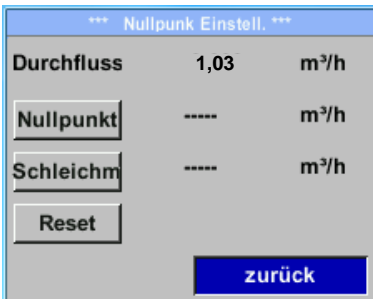

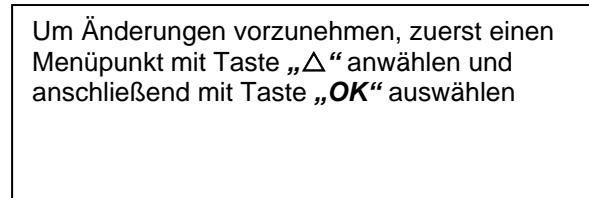

#### *Einstellungen Sensor Einstell. Nullpunkt Nullpunkt*

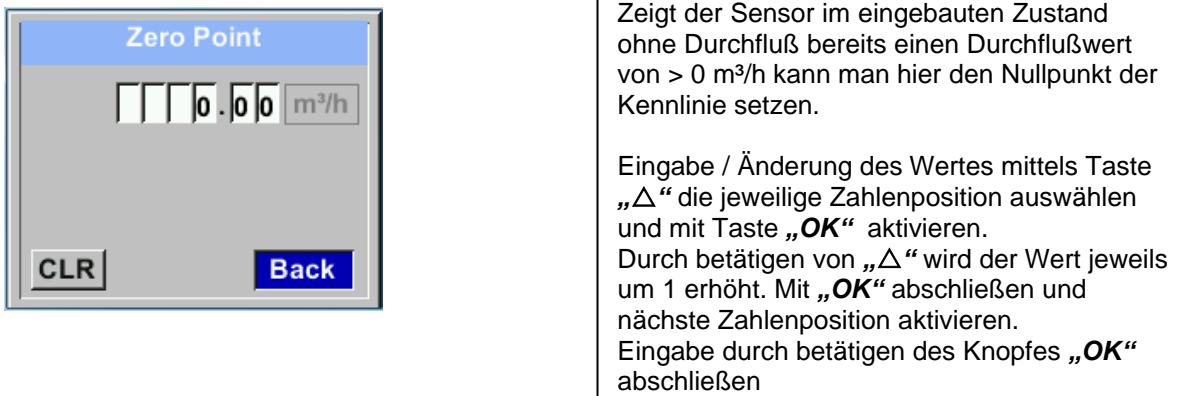

Verlassen des Menüs mit "Zurück"

### *Einstellungen → Sensor Einstell. → Nullpunkt → Schleichmengenunterdrückung*<br>————————————————————

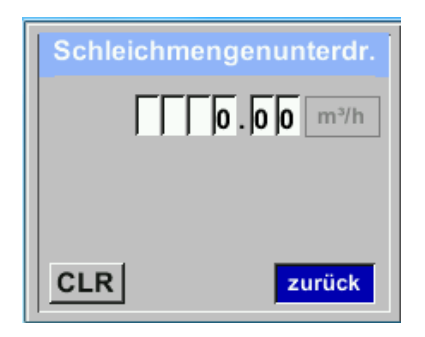

Die Schleichmengenunterdrückung kommt in Anwendung um Verbrauchswerte unterhalb des definierten "LowFlow Cut off" Wertes als 0 m<sup>3</sup>/h anzuzeigen und auch nicht zum Verbrauchzählerstand zu addieren. Eingabe / Änderung des Wertes mittels Taste *""* die jeweilige Zahlenposition auswählen und mit Taste "OK" aktivieren. Durch betätigen von "△" wird der Wert jeweils um 1 erhöht. Mit "OK" abschließen und

Eingabe durch betätigen des Knopfes "OK" abschließen Verlassen des Menüs mit "Zurück"

nächste Zahlenposition aktivieren.

#### *Einstellungen Sensor Einstell. Nullpunkt Reset*

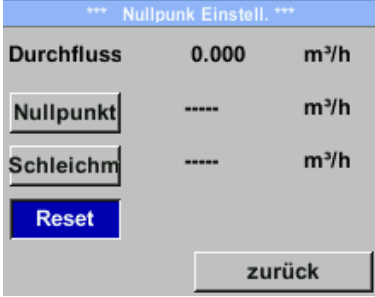

Durch Auswahl "Reset" werden Festlegungen für "Nullpunkt" bzw. "Schleichmenge" zurückgesetzt. Menüpunkt mit Taste *""* anwählen und anschließend mit Taste *"OK"* auswählen

Verlassen des Menüs mit "Zurück"

#### <span id="page-32-0"></span>**8.3.2 Modbus Einstellungen**

#### <span id="page-32-1"></span>**8.3.2.1 Modbus RTU Setup**

Der Durchflußsensor ist mit einer RS 485 Schnittstelle (Modbus RTU) ausgestattet. Vor der Inbetriebnahme des Sensors müssen die Kommunikationsparameter

Modbus ID, Baudrate, Parität und Stoppbit

eingestellt werden um eine Kommunikation mit dem Modbus Master zu

#### Um Änderungen, z.B. der Sensor ID, ID Baudrate 19200 vorzunehmen, wird mittels Taste " $\Delta$ " das Stop Parity even Feld *..ID*" selektiert und anschließend mit Taste *"OK*" ausgewählt. **Byte Form ABCD** Gewünschte Position mit Taste *""* Standard zurück auswählen und mit Taste *"OK"* aktivieren. ID Änderung der Werte mit Taste *""*, Werte-Übernahme mit Taste "OK".  $\blacksquare$  2 Eingaben für Baudrate, Stoppbit und Parity erfolgen analog. Mittels der Taste "Byte Order" ist es **CLR** OK Abbruch möglich das Datenformat (Word Order) zu ändern. Mögliche Formate sind "ABCD" (Little Endian) und *"CDAB"* (Middle ID  $\overline{2}$ **Baudrate** 19200 Endian) Stop Parity even **Byte Form ABCD** Speicherung der Änderungen mittels Taste *"Speichern".*  Anwahl und Bestätigung mit Tasten *""* Standard | Speicher Abbruch und .. OK". **Standardeinstellungen ab Werk:** Modbus ID: 1 Baud rate: 19200  $\alpha$ ucksetzen auf die Standen auf die Standen auf die Standen auf die Standen auf die Standen auf die Standen auf die Standen auf die Standen auf die Standen auf die Standen auf die Standen auf die Standen auf die Standen Stoppbit: 1 durch Betätigung *" Standard"*Parity: even

ermöglichen. *Einstellungen Modbus Einstell.* 

**Achtung**: Wird der Sensor am Ende des Modbussystems eingesetzt ist eine Abschlussterminierung gefordert. Die Sensoren habe eine intern zuschaltbare Terminierung, dazu bitte die 6 Schrauben des Gehäusedeckels lösen und internen DIP Schalter auf "On" setzen.

Byte Order: ABCD

DIP. Schalter

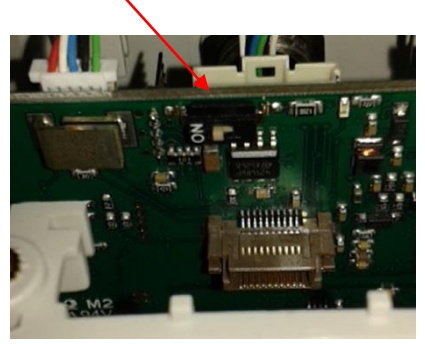

Alternativ dazu kann auch ein 120R Widerstand im Stecker zwischen Pin 2 und Pin 4 verbaut werden. Beim Zusammenbau auf korrekten Sitz der Gehäusedichtung achten, siehe auch Pkt. 4.5.

#### <span id="page-33-0"></span>**8.3.2.2 Modbus TCP (Optional)**

Der Durchflußsensor ist optional mit einer Modbus TCP Schnittstelle (HW Interface: M12 x1X-codierte Buchsenstecker) ) ausgestattet.

Der Sensor unterstützt mit dieserr Option das Modbus-TCP Protokoll für die Kommunikation mit SCADA-Systemen. Der TCP-Port ist standardmäßig auf 502 eingestellt. Port kann am Sensor oder mittels PC Service Software geändert werden

Die Modbus-Geräteadresse (Unit Identifier) kann zwischen 1-255 liegen. Spezifikation und Beschreibung des Modbus-Protokolls können Sie herunterladen unter: [www.modbus.org.](www.modbus.org)

Unterstützte Modbus-Befehle (Funktionen):

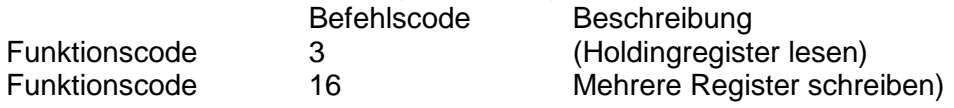

Siehe auch Anleitung Modbus RTU\_TCP Installation V1.04

#### *Einstellungen Netzwerk Einstell.*

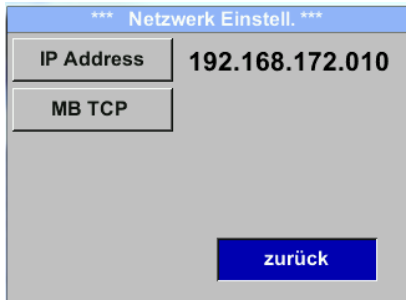

#### <span id="page-33-1"></span>*8.3.2.2.1 Netzwerk Einstellungen DHCP Einstellungen Netzwerk Einstell. IP Address*

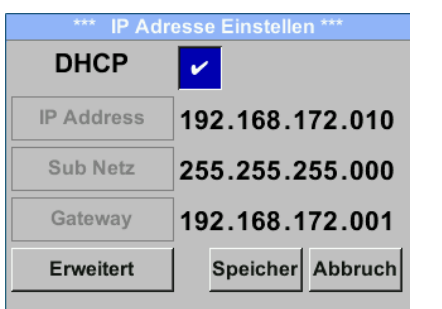

Hier kann eine Verbindung, mit oder ohne *DHCP*, zu einem Rechner eingerichtet und hergestellt werden.

**Hinweis:** 

Mit aktiviertem *DHCP* ist die automatische Einbindung des Sensors in ein vorhandenes Netzwerk, ohne dessen manuelle Konfiguration, möglich.

Übernahme der Einstellungen durch "*Speichern".*

#### <span id="page-34-0"></span>*8.3.2.2.2 Netzwerk Einstellungen statische IP*

*Einstellungen Netzwerk Einstell. IP Address IP Address Einstellungen Netzwerk Einstell. IP Address Sub Netz Einstellungen Netzwerk Einstell. IP Address Gateway* 

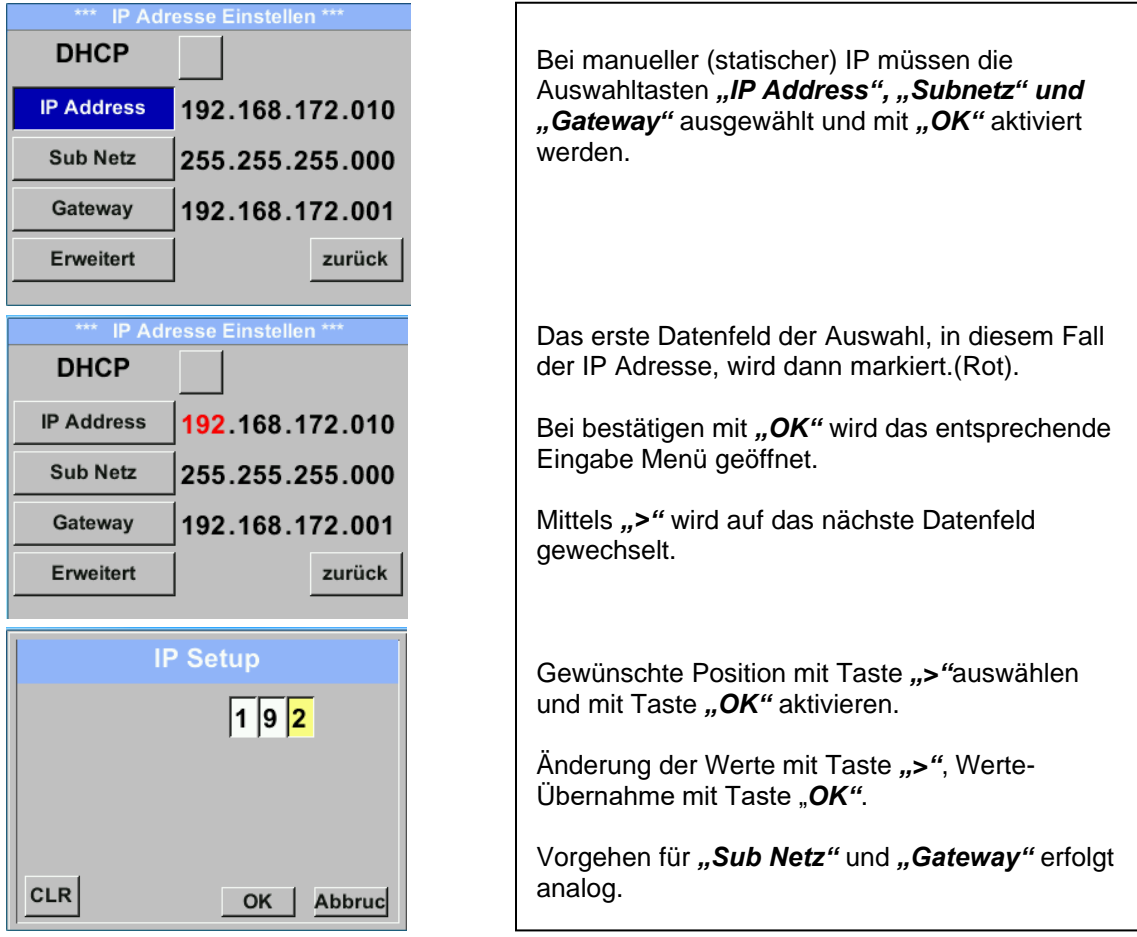

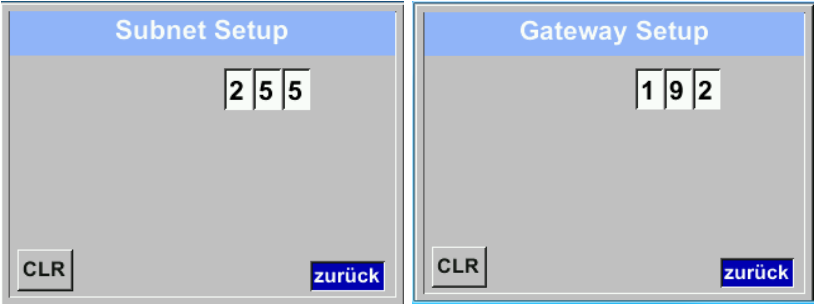

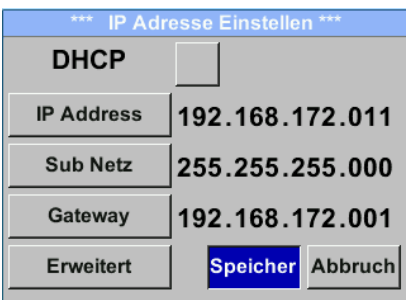

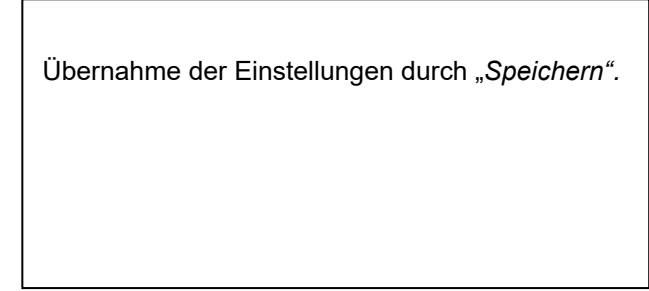

### <span id="page-35-0"></span>*8.3.2.2.3 Modbus TCP Einstellungen Einstellungen Netzwerk Einstell. MB TCP*

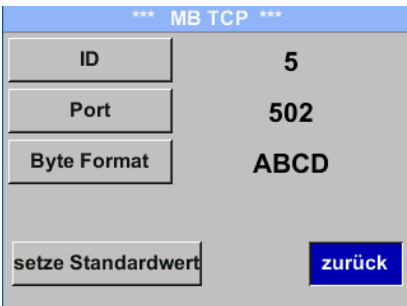

#### *Einstellungen → Netzwerk Einstell. → MB TCP → ID Einstellungen Netzwerk Einstell. MB TCP Port*

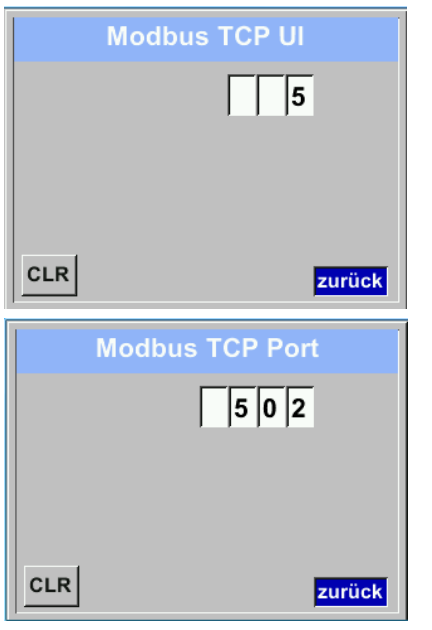

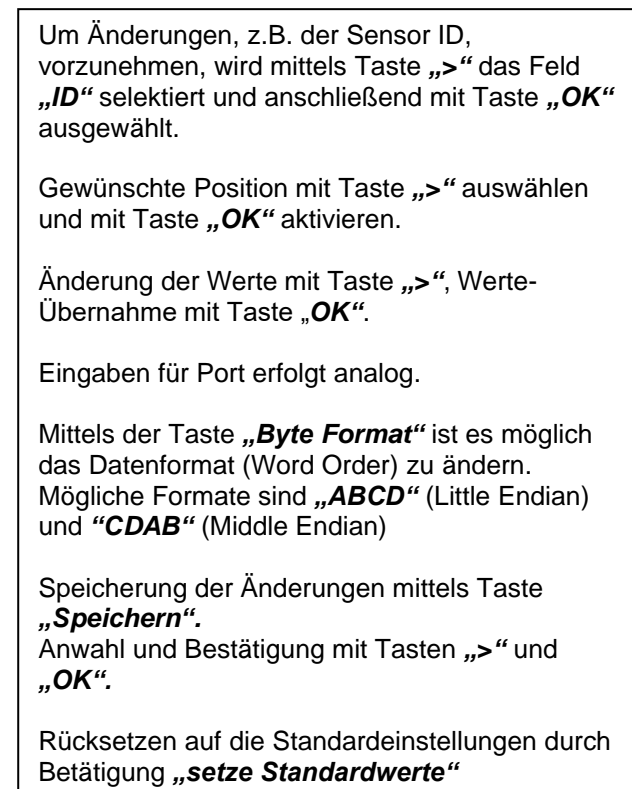

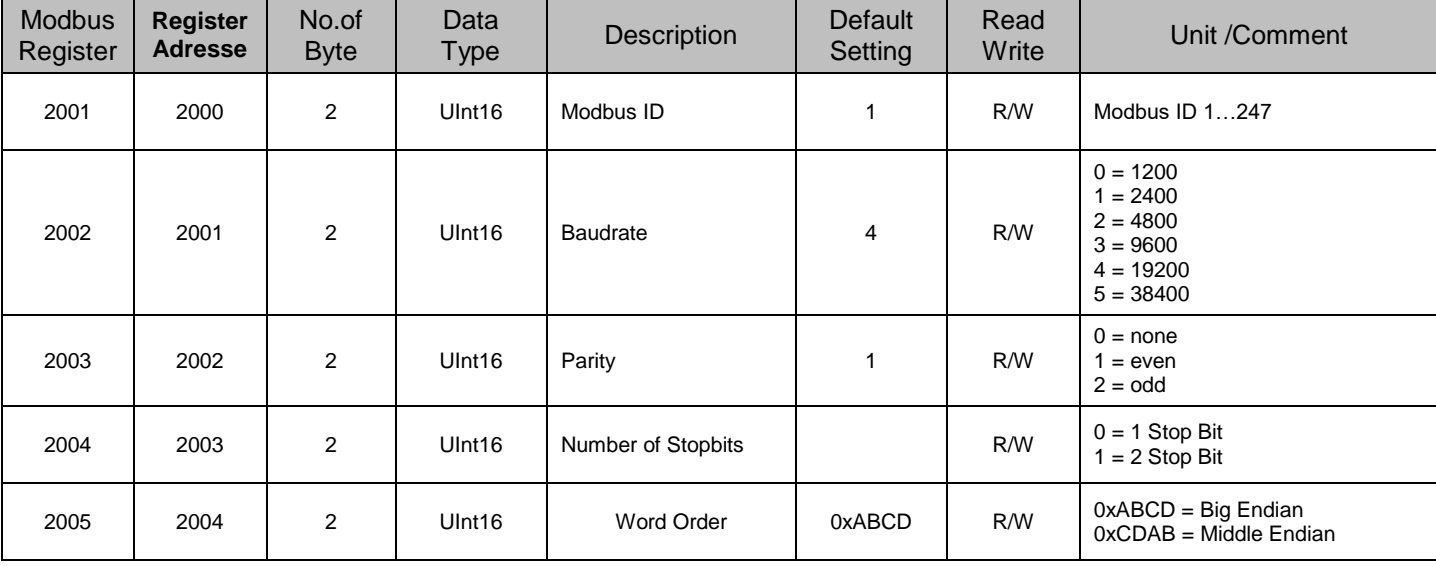

#### <span id="page-36-0"></span>**8.3.2.3 Modbus Settings (2001…2005)**

### <span id="page-36-1"></span>**8.3.2.4 Values Register (1001 …1500)**

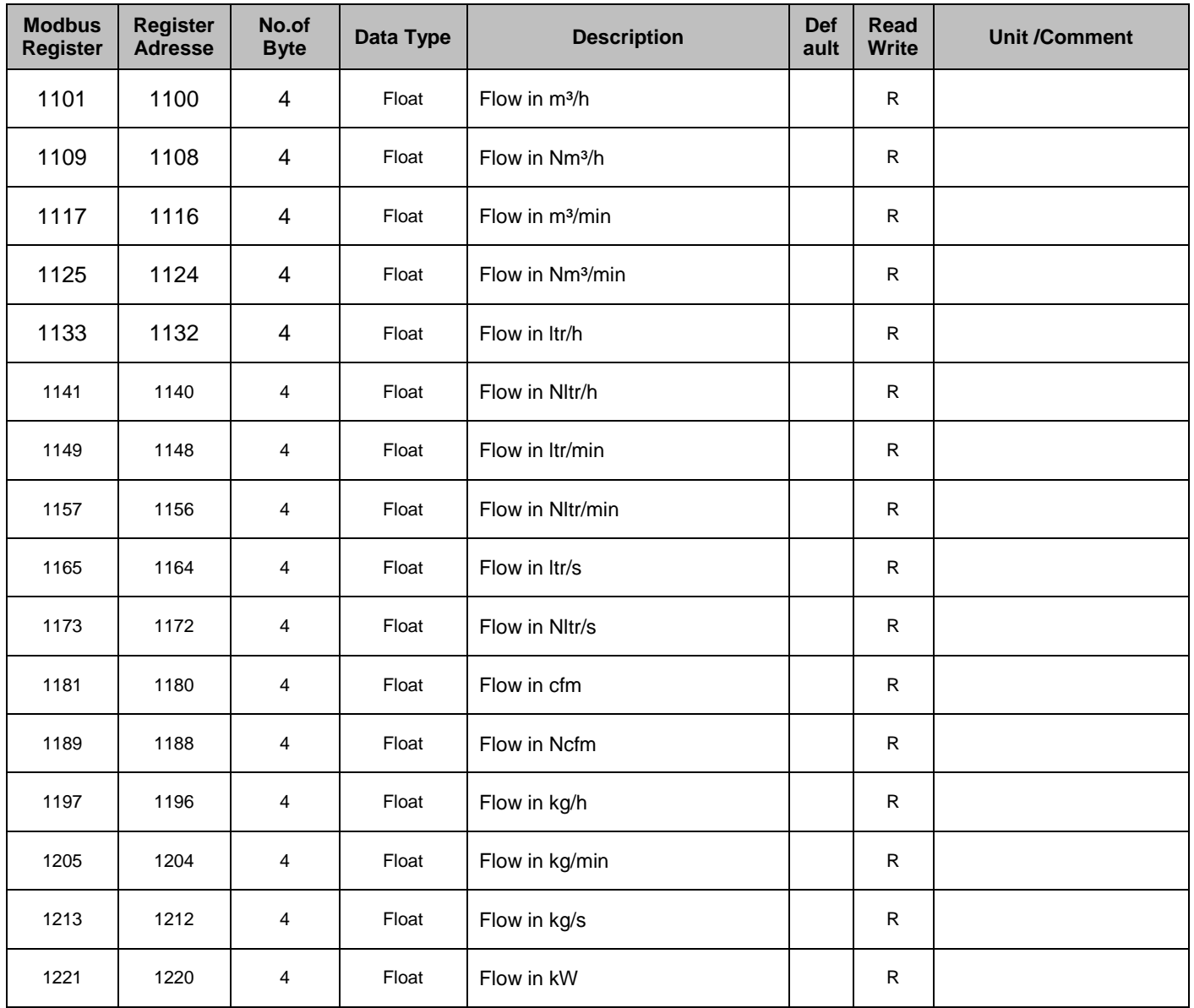

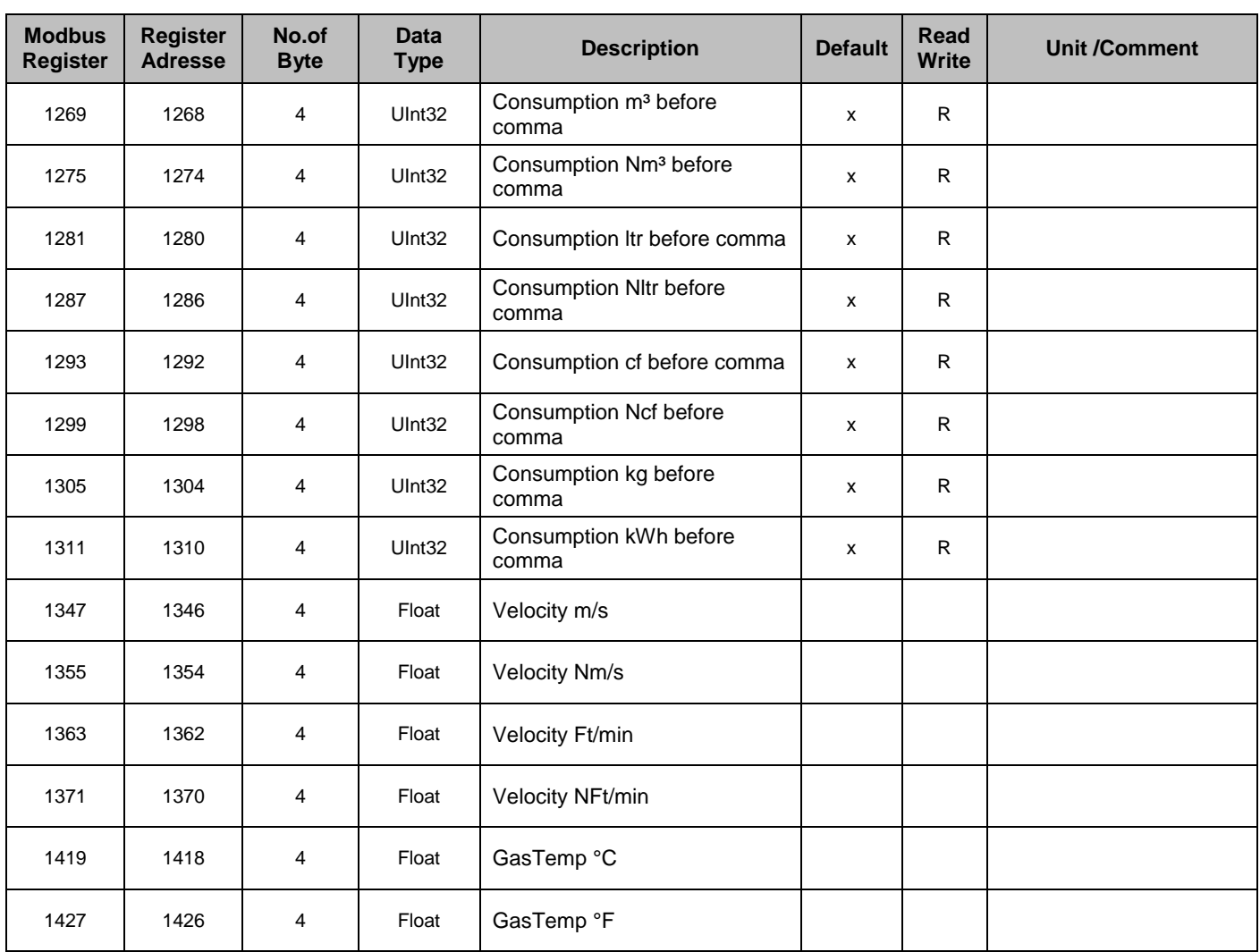

#### **Hinweis:**

#### • **Für Handgeräte - Modbus Sensor Datentyp**

"Daten Typ R4-32" entspricht "Data Type Float"

• Für zusätzliche/weitere Modbus Werte siehe Modbus\_RTU\_Slave\_Installation\_1.04\_DE.doc

### <span id="page-38-0"></span>**8.3.3 Pulse /Alarm**

*Einstellungen* $\rightarrow$  *Puls/ Alarm* 

| *** Pulse / Alarm<br>*** |                     |
|--------------------------|---------------------|
| <b>Relay Mode:</b>       | <b>Alarm</b>        |
| Unit:                    | °C                  |
| Value                    | 20.0                |
| Hyst.                    | 5.0                 |
| Hi-Lim.                  | <b>Cancel</b><br>OK |

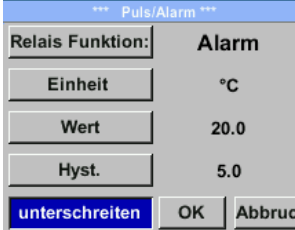

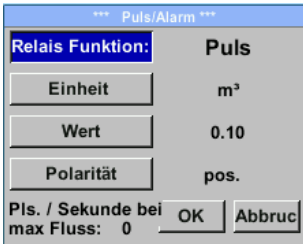

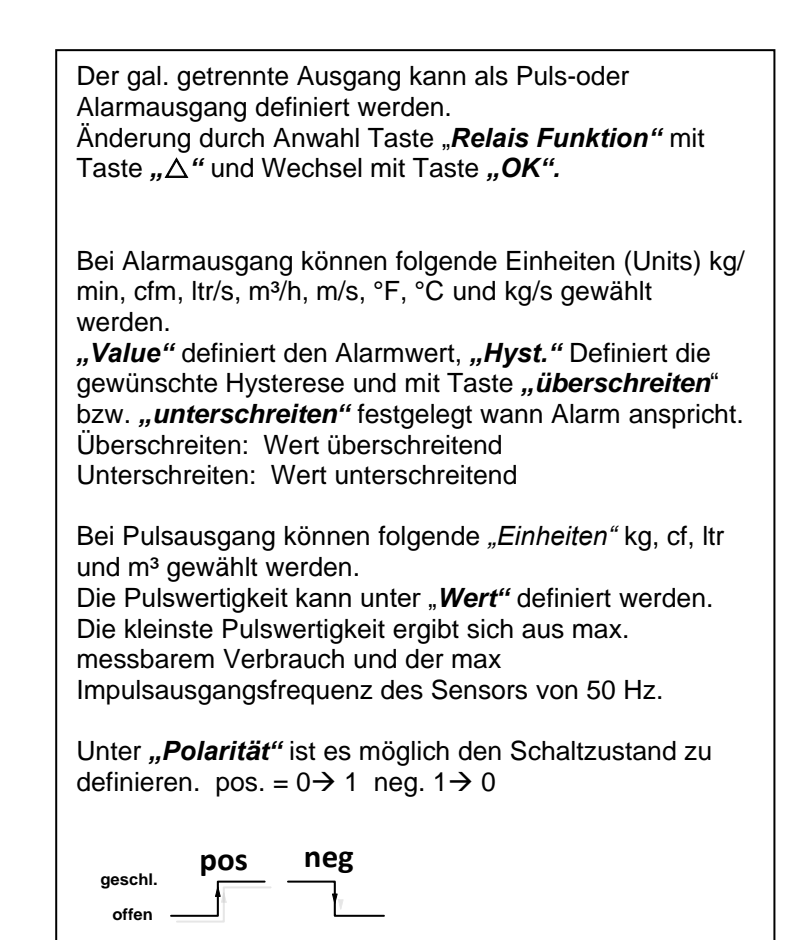

#### <span id="page-38-1"></span>**8.3.3.1 Impulsausgang**

Es können max. 50 Impulse pro Sekunde ausgegeben werden. Die Ausgabe der Impulse erfolgt verzögert um 1 Sekunde.

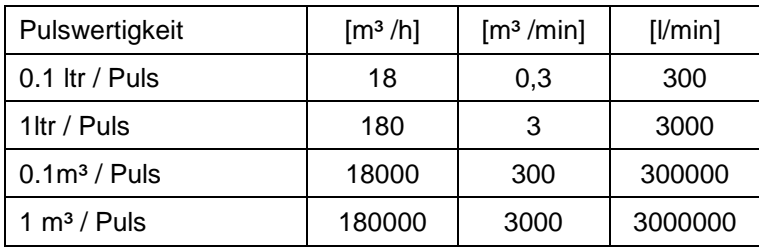

**Tabelle 1 Maximale Durchflussmengen für Impulsausgang** 

Eingaben von Pulswertigkeiten die eine Darstellung für den Messbereichsendwert nicht ermöglichen werden nicht zugelassen. Eingaben werden verworfen und Fehlermeldung angezeigt.

#### <span id="page-39-0"></span>**8.3.4 Basis Einstell.**

#### <span id="page-39-1"></span>**8.3.4.1 Passwort**

#### *Einstellungen Basis Einstell. Passwort*

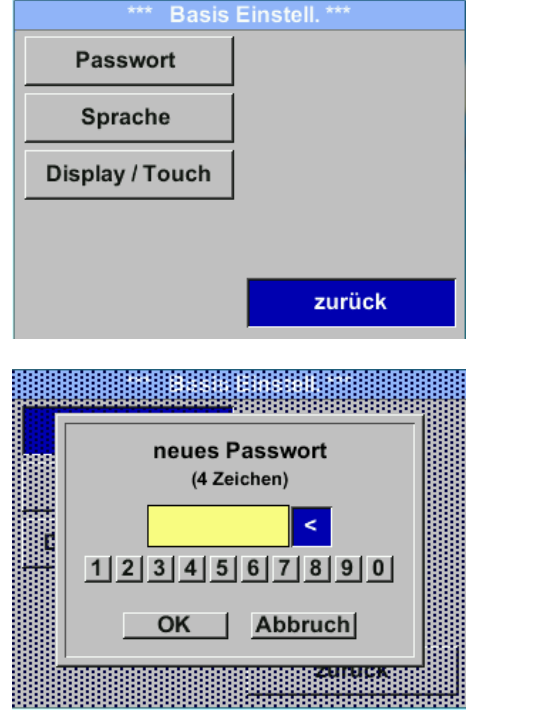

### <span id="page-39-2"></span>**8.3.4.2 Sprache**

#### *Einstellungen Basis Einstell. Sprache*

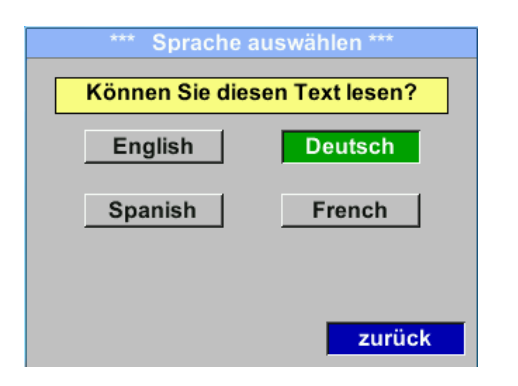

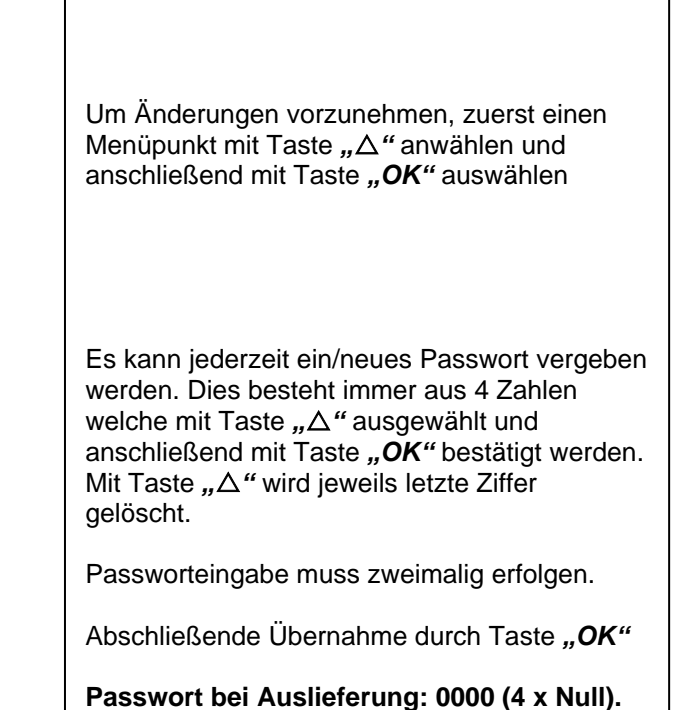

Aktuell sind derzeit 4 Sprachen integriert die mittels Taste " $\Delta$ " ausgewählt werden kann.

Aktivierung der Sprache durch Bestätigung mit Taste *"OK" .*  Verlassen des Menüs bei Anwahl von "zurück" und Bestätigung mit Taste "OK".

#### <span id="page-40-0"></span>**8.3.4.3 Display / Touch**

#### *Einstellungen Basis Einstell. Display / Touch*

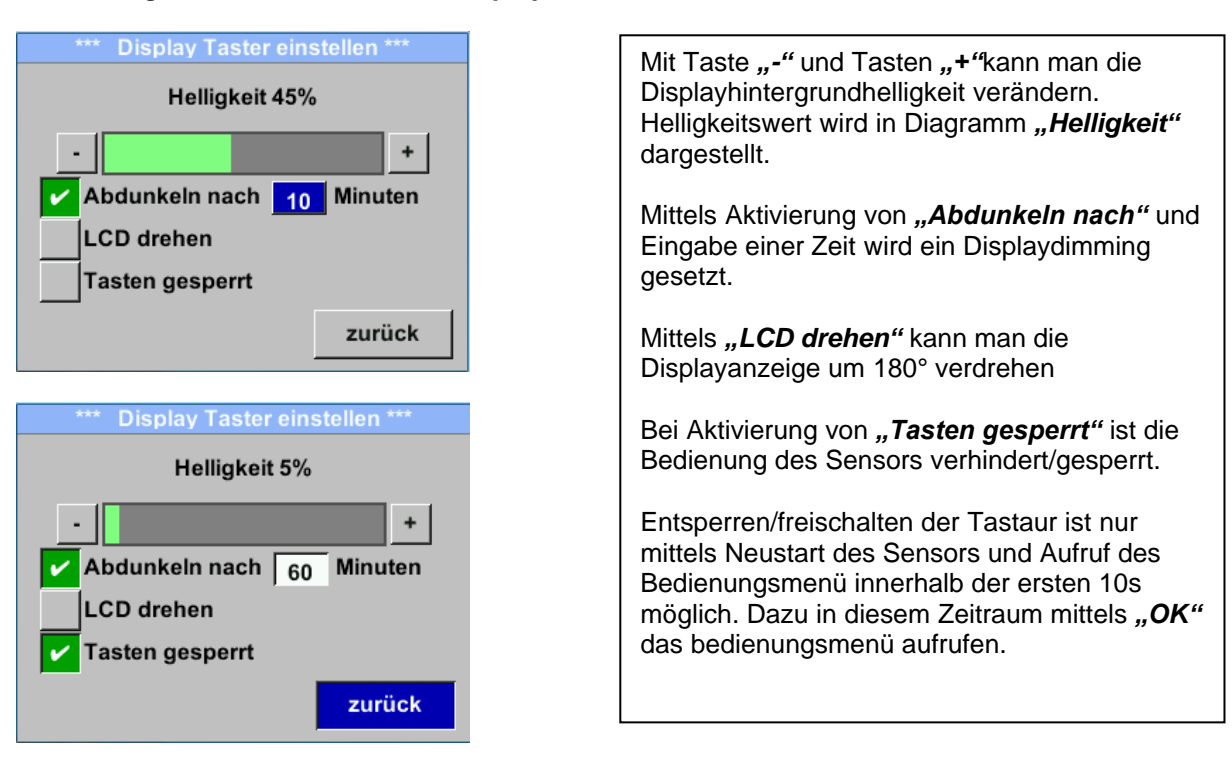

#### <span id="page-40-1"></span>**8.3.5 Erweitert**  *Einstellungen Erweitert*

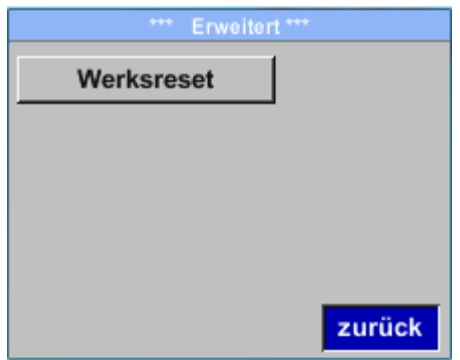

Mit Taste "Werksreset" kann man den Sensor auf die Werkseinstellungen zurücksetzen.

#### <span id="page-41-0"></span>**8.3.6 4 -20mA**

#### *Einstellungen → 4-20mA*

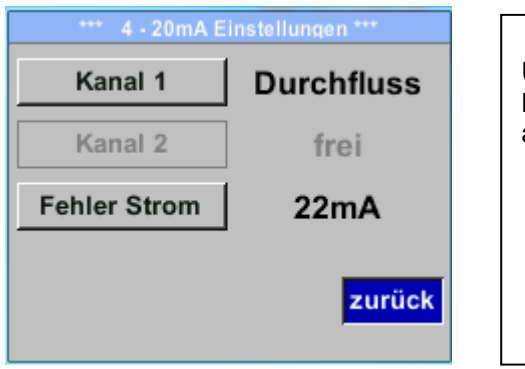

#### Um Änderungen vorzunehmen, zuerst einen Menüpunkt mit Taste *""* anwählen und anschließend mit Taste *"OK"* auswählen

#### *Einstellungen 4-20mA Kanal 1*

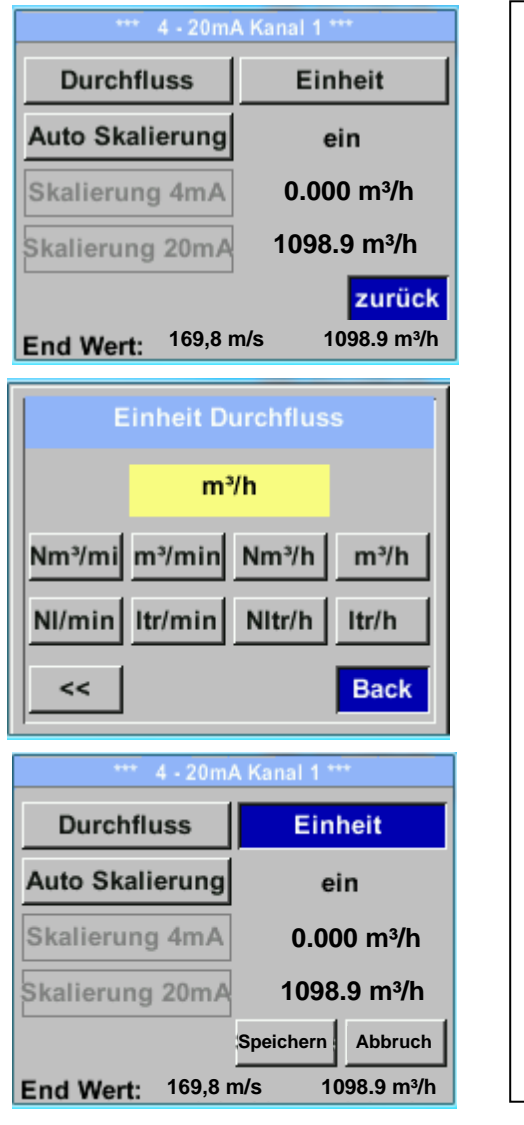

Der 4-20 mA Analogausgang des Sensor lässt sich individuell einstellen.

Es besteht die Möglichkeit die Messwerte *"Temperatur"*, *"Geschwindigkeit*" *"Durchfluss"* zu wählen und dem Kanal zuzuordnen.

Um Änderungen vorzunehmen den Menüpunkt mit Taste " $\Delta$ " anwählen und anschließend mit Taste *"OK"* die entsprechende Messgröße auswählen bzw. den 4-20mA Ausgang mit "unused" zu deaktivieren.

Zu der ausgewählten Messgröße können unter *"Unit"* die entsprechenden Einheiten ausgewählt werden.

Mit Taste " $\Delta$ " anwählen und anschließend mit Taste "OK" die entsprechende Messgröße auswählen.

Hier Beispiel für den Durchfluß, Vorgehen für Strömungsgeschwindigkeit und Temperatur ist analog.

Übernahme der Eingaben durch *"Speichern*", verwerfen der Ändertungen mit "Abbruch".

Mit "zurück" wechsel in das Einstellungs-Menü.

#### *Einstellungen 4-20mA Kanal 1 Auto Skalierung*

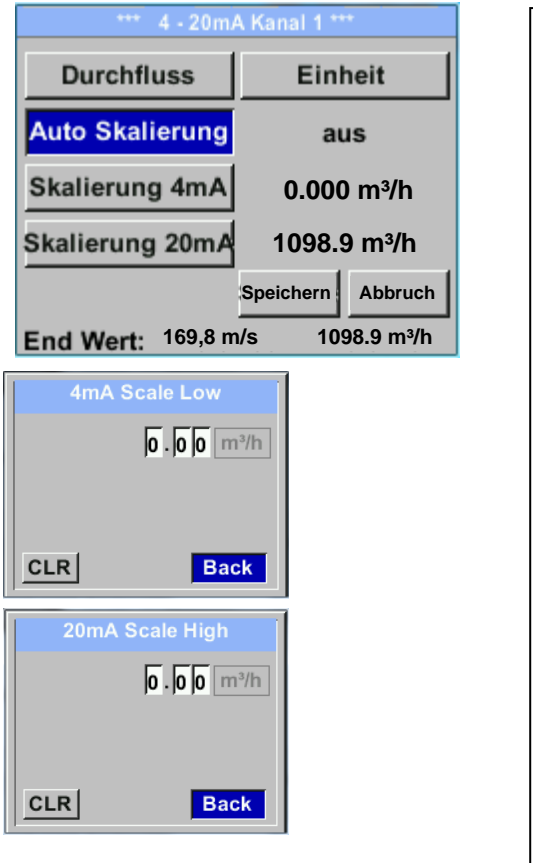

Die Skalierung des 4-20mA kann automatisch mit "Auto Skalierung = ein" oder manuell "Auto Skalierung = aus" erfolgen. Mit Taste " $\Delta$ " die Anzeige "Auto Skalierung" anwählen und anschließend mit Taste *"OK"* die gewünschte Skalierungsmethode auswählen. "Skalierung 4mA" und "Skalierung 20mA" erlaubt die gewünschte Skalierung zu definieren, Bedingung ist das *Auto Skalierung =aus*. Mit Taste "△" die Anzeige "Skalierung 4mA" bzw. "Skalierung 20mA" anwählen und anschließend mit Taste "OK" auswählen. Eingabe erfolgt analog wie voran beschrieben, mittels "CLR" kann komplette Eingabe gelöscht werden. Wird "Auto Skalierung" eingestellt, wird die Skalierung basierend auf Rohrdurchmesser, den für den Sensor max. gültigen Messbereich und Referenzbedingungen berechnet. Übernahme der Eingaben durch "Speichern", verwerfen der Ändertungen mit *"Abbruch".* Mit "zurück" wechsel in das Einstellungs-Menü.

#### *Einstellungen 4 -20mA Fehler Strom*

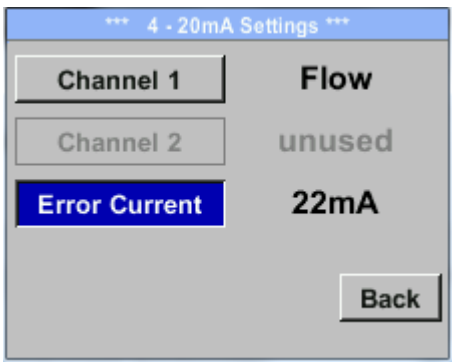

Hiermit wird festgelegt was im Fehlerfall am Analogausgang ausgegeben wird.

- 2 mA Sensorfehler / Systemfehler
- 22 mA Sensorfehler / Systemfehler
	- None Ausgabe nach Namur (3.8mA 20.5 mA) < 4mA bis 3.8 mA Messbereichsunterschreitung >20mA bis 20.5 mA Messbereichsüberschreitung

Um Änderungen vorzunehmen zuerst einen Menüpunkt "Error Current" mit Taste *""* anwählen und anschließend mit Taste "OK" den gewünschten Mode auswählen

Übernahme der Eingaben durch *"Speichern*", verwerfen der Ändertungen mit "Abbruch".

<span id="page-42-0"></span>Mit "zurück" wechsel in das Einstellungs-Menü.

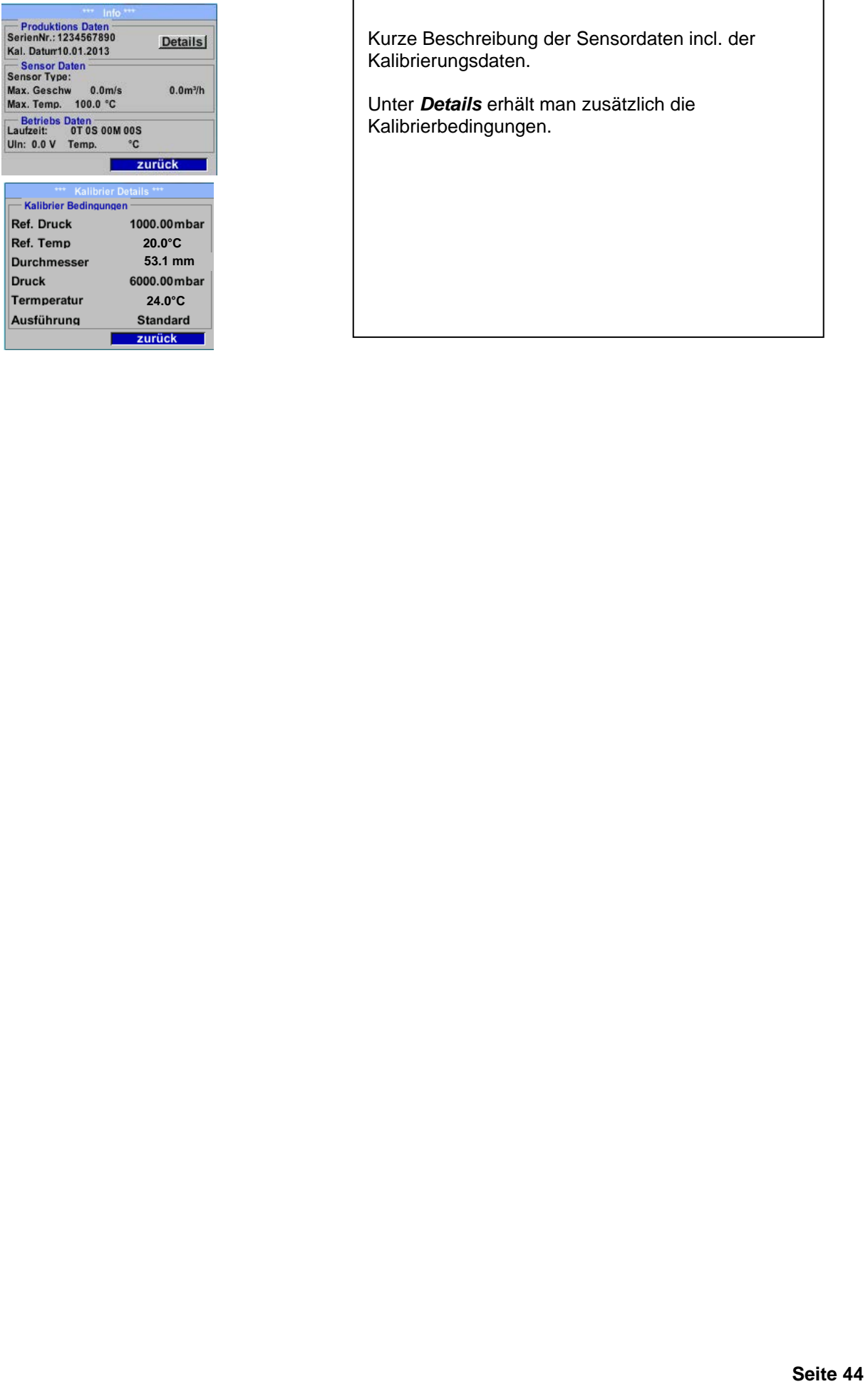

Kurze Beschreibung der Sensordaten incl. der Kalibrierungsdaten.

Unter *Details* erhält man zusätzlich die Kalibrierbedingungen.

#### <span id="page-44-0"></span>**8.4 MBus**

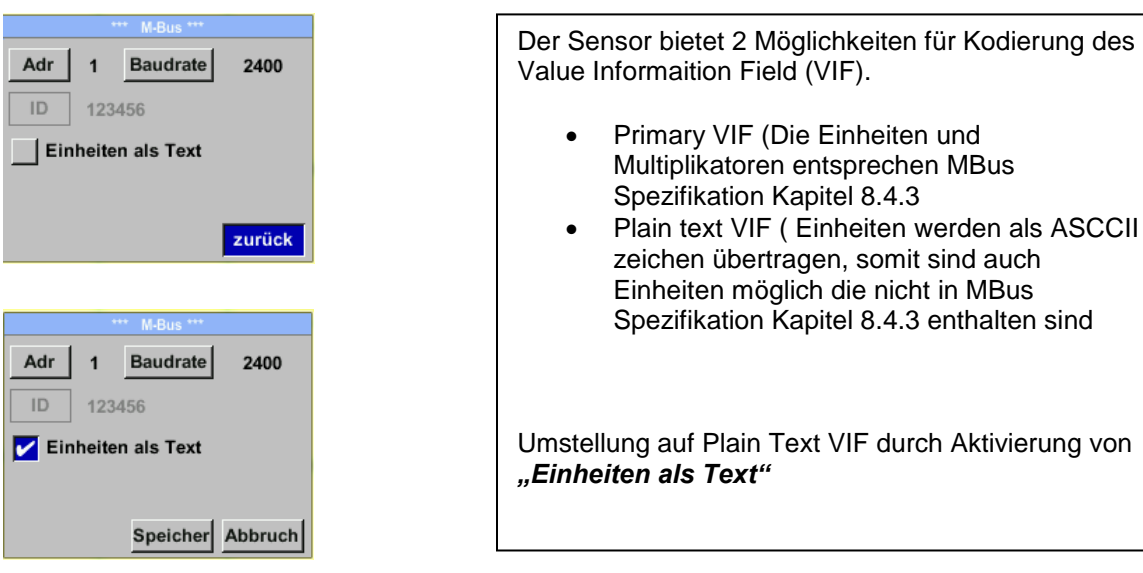

#### <span id="page-44-1"></span>**8.4.1 Kommunikations-Grundeinstellungen ab Werk**

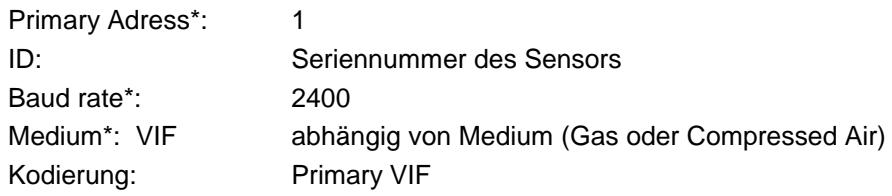

Im M-Bus-System können beide Addressen, Primary Adress und ID, im automatischen Suchlauf erfasst werden

#### <span id="page-44-2"></span>**8.4.2 Übertragungswerte**

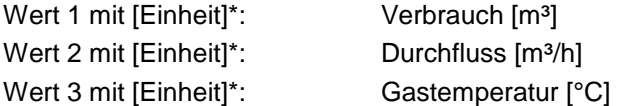

**\***Alle Werte können in der Produktion geändert / voreingestellt werden oder Vorort mit der Service Software geändert / eingestellt werden

### <span id="page-45-0"></span>**9 Status / Fehlermeldungen**

#### <span id="page-45-1"></span>**9.1 Statusmeldungen**

#### **CAL**

Seitens ipf electronic gmbh wird eine regelmäßiger Re-Kalibrierung empfohlen, siehe Kapitel 13. D.h. bei Auslieferung wird intern das Datum eingetragen bei der die nächste Re-Kalibrierung empfohlen wird. Nach Erreichen dieses Datum wird, erfolgt ein Hinweis im Display durch die Statusmeldung "*Cal"*.

**Hinweis:** Die Messung wird ohne Unterbrechung oder Einschränkung weitergeführt

#### **Direction**

Bei Anwendung zusammen mit einem Richtungsschalter erfolgt die Statusmeldung "Direction" wenn Durchflussrichtung entgegengesetzt und keine Messung erfolgen darf.

#### **Statusmeldungen:**

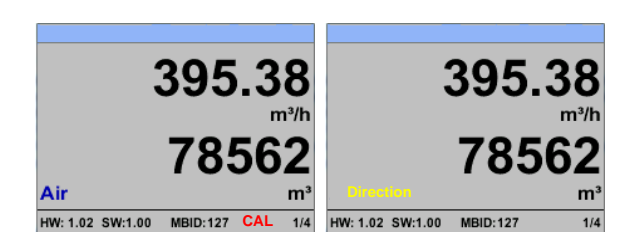

#### <span id="page-46-0"></span>**9.2 Fehlermeldungen**

#### **Low Voltage**

Bei einer Versorgungsspannung kleiner 11V wird die Warnmeldung "Low Voltage" angezeigt. Dies bedeutet der Sensor kann nicht mehr ordnungsgemäß arbeiten / messen und somit stehen keine Messwerte für Duchfluss, Verbrauch sowie Geschwindigkeit zur Verfügung.

#### **Heater Error**

Die Fehlermeldung "Heater Error" erfolgt bei Ausfall des Heizsensor.

#### **Internal Error**

Im Falle dieser Meldung "Internal Error" hat der Sensor einen internen Lesefehler auf z.B. EEProm, AD-Wandler etc. festgestellt.

#### **Temp out of Range**

Bei Medientemperaturen außerhalb des spezifizierten Temperaturbereiches erfolgt die Status Meldung "Temp out of Range". Dies führt zu inkorrekten Messwerte (außerhalb der Sensorspezifikation)

#### **Low Voltage 4-20mA**

Bei Sensoren mit einem galvanisch isoliertem 4-20mA Ausgang wird eine min. Versorgungsspannun von 17.5V benötigt. Wird diese unterschritten erfolgt die Fehlermeldung *"Low Voltage 4-20mA"*

#### **Fehlermeldungen:**

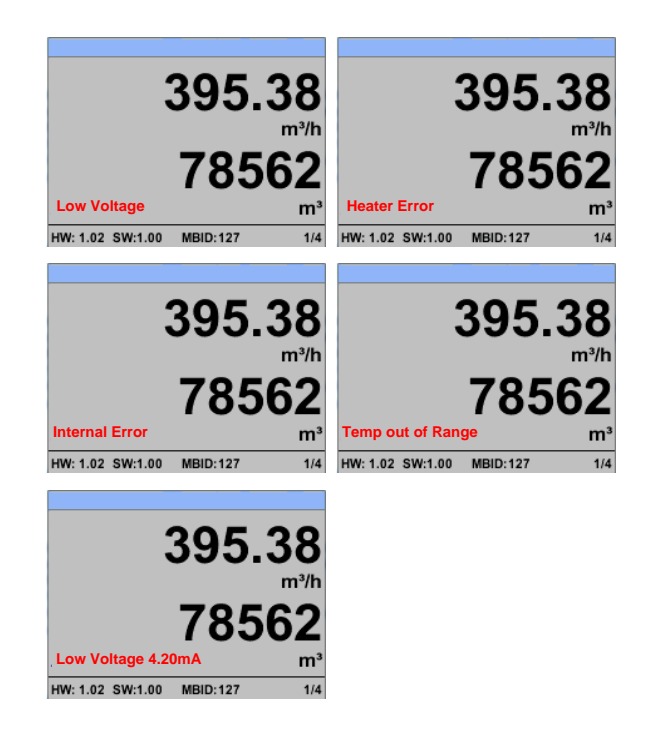

### <span id="page-47-0"></span>**10 Wartung**

Der Sensorkopf ist regelmäßig auf Verschmutzung zu untersuchen und bei Bedarf zu reinigen. Durch Ablagerungen von Schmutz, Staub oder Öl auf dem Sensorelement entsteht eine Messwertabweichung.

Die Überprüfung wird jährlich empfohlen, bei starker Verunreinigung der Druckluft verringert sich das Überprüfungsintervall.

## <span id="page-47-1"></span>**11 Reinigung des Sensorkopfes**

Der Sensorkopf kann durch vorsichtiges Schwenken in warmem Wasser unter Zugabe von geringen Mengen eines Spülmittels gereinigt werden. Mechanisches Einwirken auf den Sensor (z.B. mittels Schwamm oder Bürste) kann den Sensor zerstören. Sind die Verunreinigungen zu stark bleibt nur eine Überprüfung und Wartung durch den Hersteller.

### <span id="page-47-2"></span>**12 Re-Kalibrierung**

Sind keine kundenseitigen Vorgaben getroffen, empfehlen wir ein Kalibrierintervall von 12 Monaten. Der Sensor ist hierzu an ipf electronic gmbh einzusenden.

### <span id="page-47-3"></span>**13 Ersatzteile und Reparatur**

Ersatzteile sind aus Gründen der Messgenauigkeit nicht verfügbar. Bei Defekten sind die Sensoren an den Lieferanten zur Reparatur einzusenden.

Beim Einsatz der Messgeräte in betriebswichtigen Anlagen empfehlen wir die Bereithaltung eines Ersatzmesssystems.

### <span id="page-47-4"></span>**14 Kalibrierung**

Wir empfehlen im Rahmen der DIN ISO Zertifizierung die Messgeräte in regelmäßigen Abständen kalibrieren und gegebenenfalls justieren zu lassen. Die Kalibrierzyklen sollten sich nach Ihrer internen Festlegung richten. Im Rahmen der DIN ISO Zertifizierung empfehlen wir für den Sensor einen Kalibrierzyklus von einem Jahr.

Auf Wunsch lassen sich gegen Berechnung Kalibrierzertifikate erstellen. Die Präzision ist hier über von der DKD-zertifizierte Volumenstrommessgeräte gegeben und nachweisbar.

## <span id="page-47-5"></span>**15 Garantie**

Mängel, die nachweislich auf einem Werksfehler beruhen, beheben wir selbstverständlich kostenlos. Voraussetzung ist, dass Sie diesen Mangel unverzüglich nach Feststellung und innerhalb der von uns gewährten Garantiezeit melden. Schäden, die durch nicht bestimmungsgemäßen Gebrauch sowie infolge von Nichtbeachtung der Bedienungsanleitung

entstanden sind, sind von dieser Garantie ausgenommen.

Die Garantie entfällt außerdem, wenn das Messgerät geöffnet wurde – soweit dies nicht ausdrücklich in der Bedienungsanleitung zu Wartungszwecken beschrieben ist – oder aber Seriennummern im Gerät verändert, beschädigt oder entfernt wurden.

Die Garantiezeit beträgt für Verbrauchszähler 12 Monate. Wenn nicht anders definiert, gelten für Zubehörteile 6 Monate. Garantieleistungen bewirken keine Verlängerung der Garantiefrist. Wurden neben der Garantieleistung notwendige Reparaturen, Justagen oder dergleichen durchgeführt, sind die Garantieleistungen kostenlos, die anderen Leistungen werden aber ebenso wie Transport und Verpackung berechnet. Weitergehende oder andere Ansprüche, insbesondere bei entstandenen Schäden die nicht das Gerät betreffen, sind – soweit eine Haftung nicht zwingend gesetzlich vorgeschrieben ist – ausgeschlossen.

#### **Leistungen nach der Garantiezeit**

Selbstverständlich sind wir auch nach Ablauf der Garantiezeit für Sie da. Bei Funktionsstörungen senden Sie uns Ihr Messgerät mit einer kurzen Fehlerbeschreibung.